$\overline{1}$ 

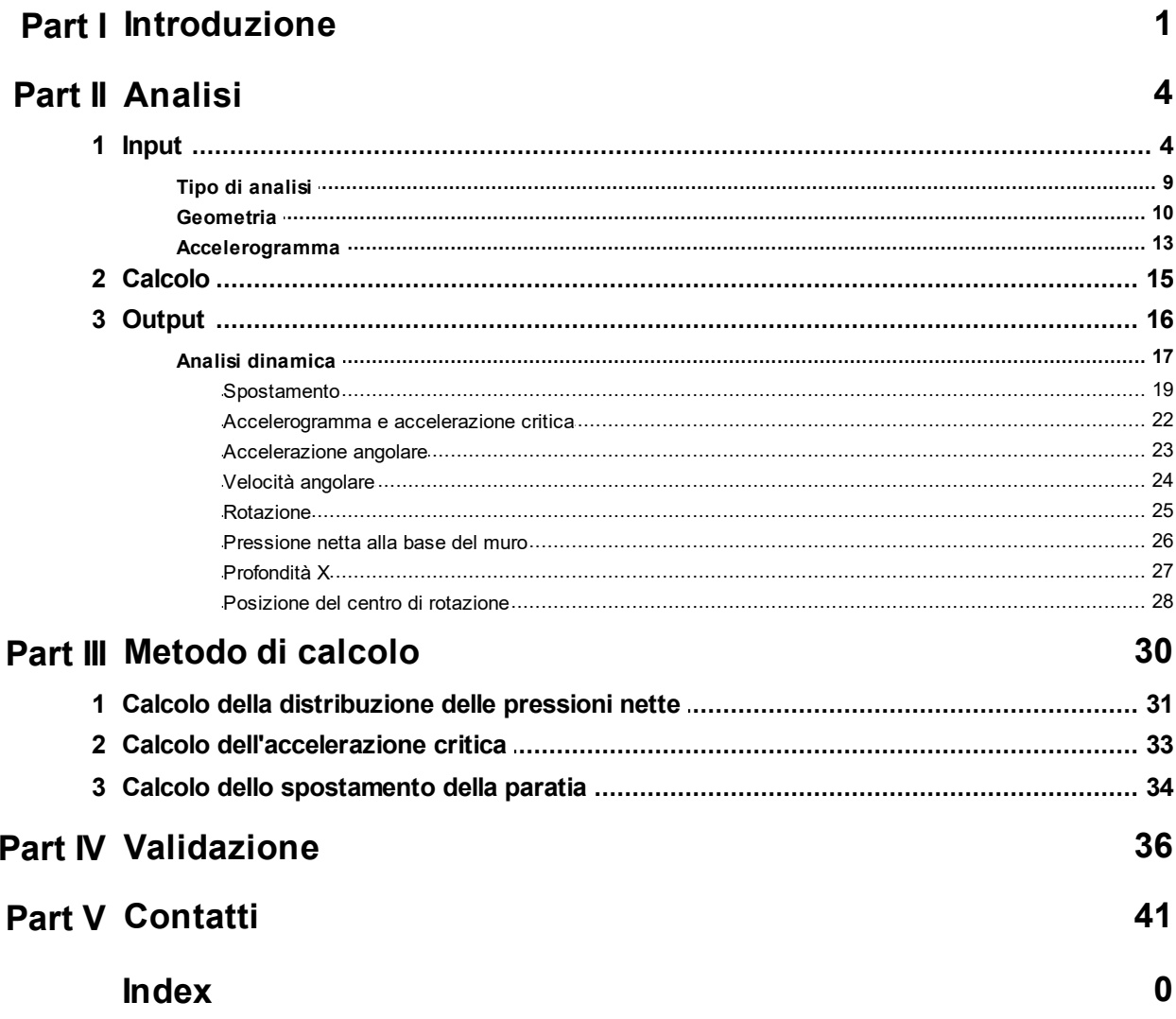

# <span id="page-1-0"></span>**1 Introduzione**

**1**

L'analisi di stabilità delle paratie libere sotto sisma viene generalmente eseguita mediante il semplice calcolo di un fattore di sicurezza nei confronti di un possibile meccanismo di collasso. Tuttavia, un approccio più razionale consiste nel valutare le prestazioni della struttura in termini di spostamento permanente accumulato. Tale approccio è infatti richiesto sia dalle [NTC2018](https://help.geostru.eu/standard/ntc2018/it/) (§6.5.3.2, §7.11.6.1) sia dagli Eurocodici. Nello specifico l'[Eurocodice](https://www.ngm2016.com/uploads/2/1/7/9/21790806/eurocode_7_-_geotechnical_designen.1997.1.2004.pdf) 7 parte [1](https://www.ngm2016.com/uploads/2/1/7/9/21790806/eurocode_7_-_geotechnical_designen.1997.1.2004.pdf) (§2.4.8, §9.8.2) e l'[Eurocodice](https://www.phd.eng.br/wp-content/uploads/2014/11/en.1998.5.2004.pdf) 8 parte 5 (§7.1(1)P, §7.1(2)).

In questo contesto, **DReW [Seismic](https://www.geostru.eu/shop/software/software-strutture/calcolo-degli-spostamenti-di-paratie-libere-a-seguito-di-un-terremoto-drew-seismic/)** consente di eseguire una predizione dello spostamento permanente indotto da sisma di paratie libere, quali diaframmi e paratie di pali. DReW Seismic si basa sul metodo di Conte, [Pugliese](https://www.icevirtuallibrary.com/doi/10.1680/jgeot.21.00221) e [Troncone](https://www.icevirtuallibrary.com/doi/10.1680/jgeot.21.00221) (2022), recentemente pubblicato sulla rivista *Géotechnique*.

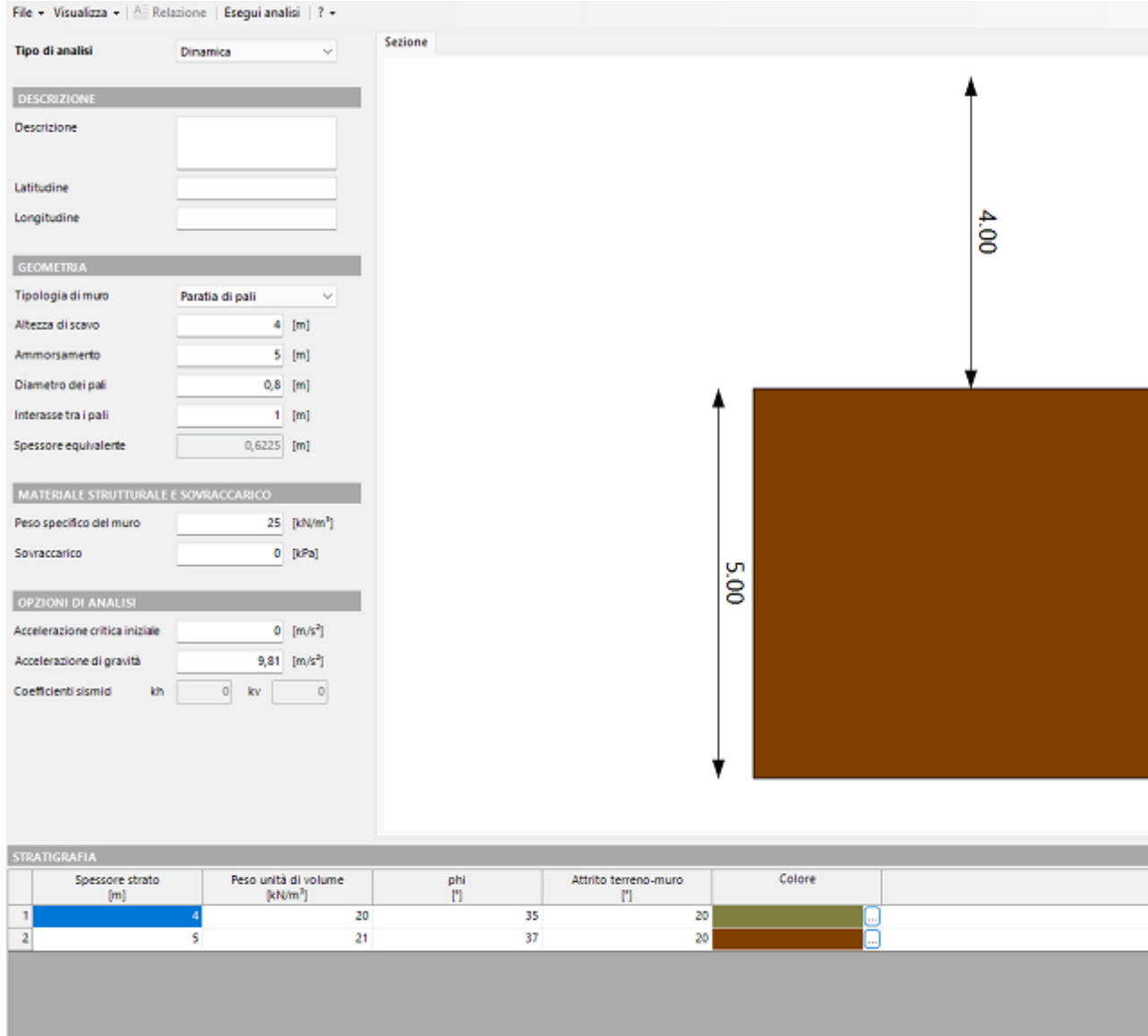

Vista generale di DReW Seismic

## **CARATTERISTICHE GENERALI**

DReW Seismic esegue un'analisi dinamica di paratie libere in terreni incoerenti, calcolando l'evoluzione nel tempo dello spostamento permanente di tali strutture, a causa di terremoti. L'analisi dinamica si riferisce alla soluzione sviluppata da Conte, Pugliese e [Troncone](https://www.icevirtuallibrary.com/doi/10.1680/jgeot.21.00221) (2022). Le principali caratteristiche del software sono di seguito elencate:

- · Si tiene conto della redistribuzione della pressione del terreno sulla paratia in funzione dello spostamento di quest'ultima, come richiesto dall'[Eurocodice](https://www.ngm2016.com/uploads/2/1/7/9/21790806/eurocode_7_-_geotechnical_designen.1997.1.2004.pdf) 7 parte 1 al §9.7.1(5)
- · Diverse tipologie di strutture: diaframmi e paratie di pali
- · Terreno stratificato
- · Presenza di sovraccarico

Per completezza, è possibile eseguire anche un'analisi pseudo-statica. Quest'ultima si basa sulla metodologia sviluppata da Conte, [Troncone](https://www.icevirtuallibrary.com/doi/10.1680/jgeot.16.P.201) e Vena [\(2017\).](https://www.icevirtuallibrary.com/doi/10.1680/jgeot.16.P.201)

### **PARAMETRI RICHIESTI IN INPUT**

DReW Seismic è molto semplice da utilizzare e richiede un numero limitato di parametri di input (vedi figura sottostante). In particolare, sono richiesti i dati elencati di seguito:

- · Altezza di scavo, H
- · Profondità di ammorsamento, D
- Peso dell'unità di volume dei terreni, γ<sub>1</sub> e γ<sub>2</sub>
- Angolo di resistenza al taglio dei terreni,  $\varphi_1$  e  $\varphi_2$
- Angoli di attrito muro-terreno,  $\delta_1$  e  $\delta_2$
- Peso dell'unità di volume del materiale costituente la paratia,  $Y_{\text{wall}}$
- · Spessore del setto, B (nel caso di diaframma)
- · Diametro dei pali, d, ed interasse tra i pali, s (nel caso di paratie di pali)
- · Intensità del sovraccarico, q

Inoltre, poiché si esegue un'analisi dinamica, è richiesto anche un accelerogramma rappresentativo del sito in cui ricade l'opera. A tal proposito, è possibile fare riferimento ad un accelerogramma precedentemente registrato nella zona di riferimento. Un archivio dei terremoti cui fare riferimento è disponibile su [questo](https://esm-db.eu/#/event/search) sito.

Se si esegue un'analisi pseudo-statica, sono richiesti unicamente i valori del coefficiente sismico orizzontale  $k_{\mathsf{h}}^{\phantom{\dag}}$ e di quello verticale  $k_{\mathsf{v}}^{\phantom{\dag}}.$ 

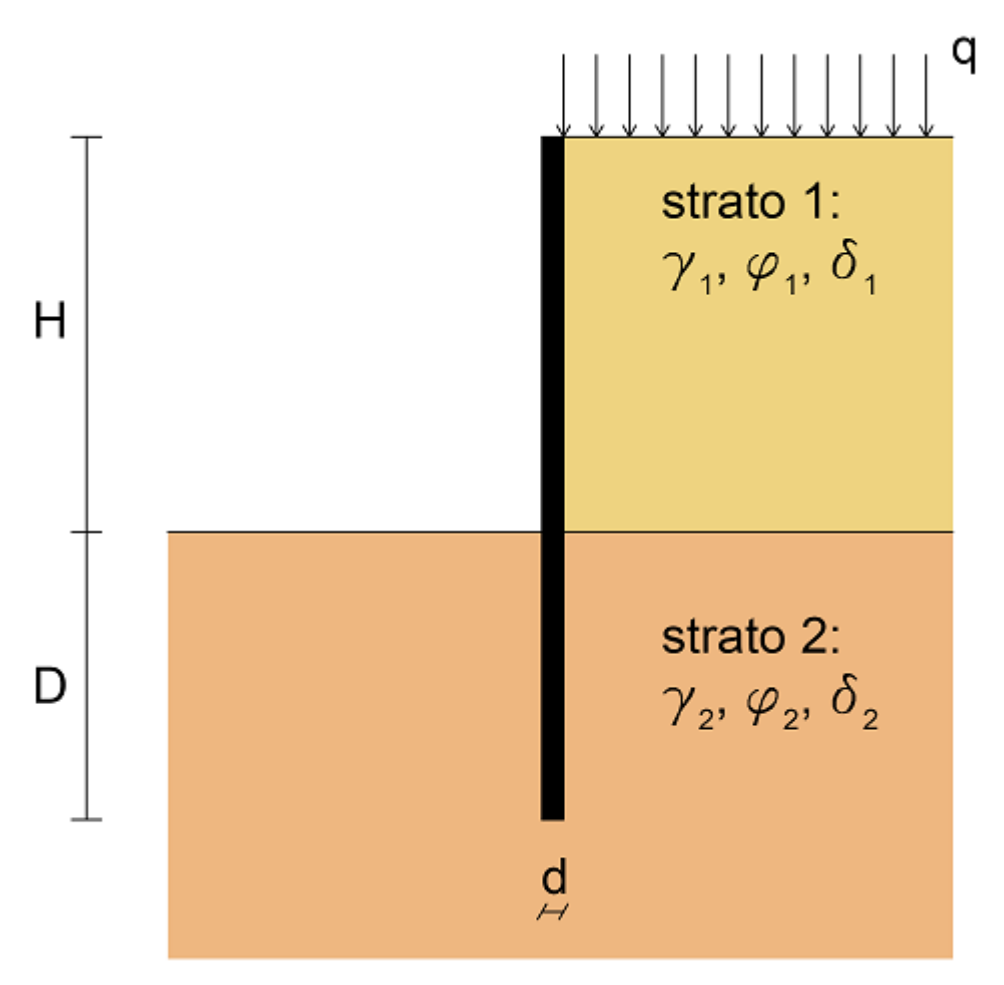

Schema della geometria considerata su DReW Seismic

## **RISULTATI**

Quando si esegue un'analisi dinamica, DReW Seismic fornisce i [risultati](#page-16-0) elencati di seguito:

- · evoluzione nel tempo dello spostamento a seguito di un dato terremoto. Lo spostamento è calcolato con riferimento alla testa della [paratia](#page-34-0);
- · confronto tra l'accelerogramma di input e la soglia critica di [accelerazione](#page-33-0), la quale viene aggiornata durante il terremoto;
- · evoluzione nel tempo dell'accelerazione angolare della paratia;
- · evoluzione nel tempo della velocità angolare della paratia;
- · evoluzione nel tempo della rotazione della paratia;
- · evoluzione nel tempo della pressione netta agente alla base del muro e confronto di quest'ultima con il corrispondente valore limite;
- · evoluzione nel tempo della profondità "X", la quale definisce la porzione del terreno in cui la resistenza passiva viene completamente mobilitata;
- · evoluzione nel tempo del centro di rotazione del muro "Y";
- · distribuzione della [pressione](#page-31-0) netta agente sul muro, nel tempo.

**3**

Quando si esegue un'analisi pseudo-statica, vengono plottati i seguenti risultati:

- · pressione netta agente sul muro;
- · sforzo di taglio;
- · momento flettente.

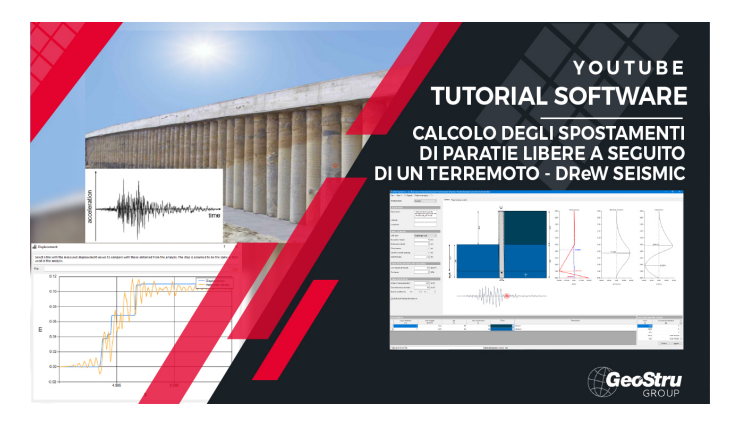

# <span id="page-4-0"></span>**2 Analisi**

Questa sezione descrive come eseguire le analisi su DReW Seismic.

## **Lavorare su DReW Seismic**

 $\triangleright$  [Input](#page-4-1)

**≻**[Calcolo](#page-15-0)

**≻[Output](#page-16-0)** 

## <span id="page-4-1"></span>**2.1 Input**

Quando si apre un nuovo progetto su DReW Seismic, viene visualizzata la schermata mostrata di seguito.

**5**

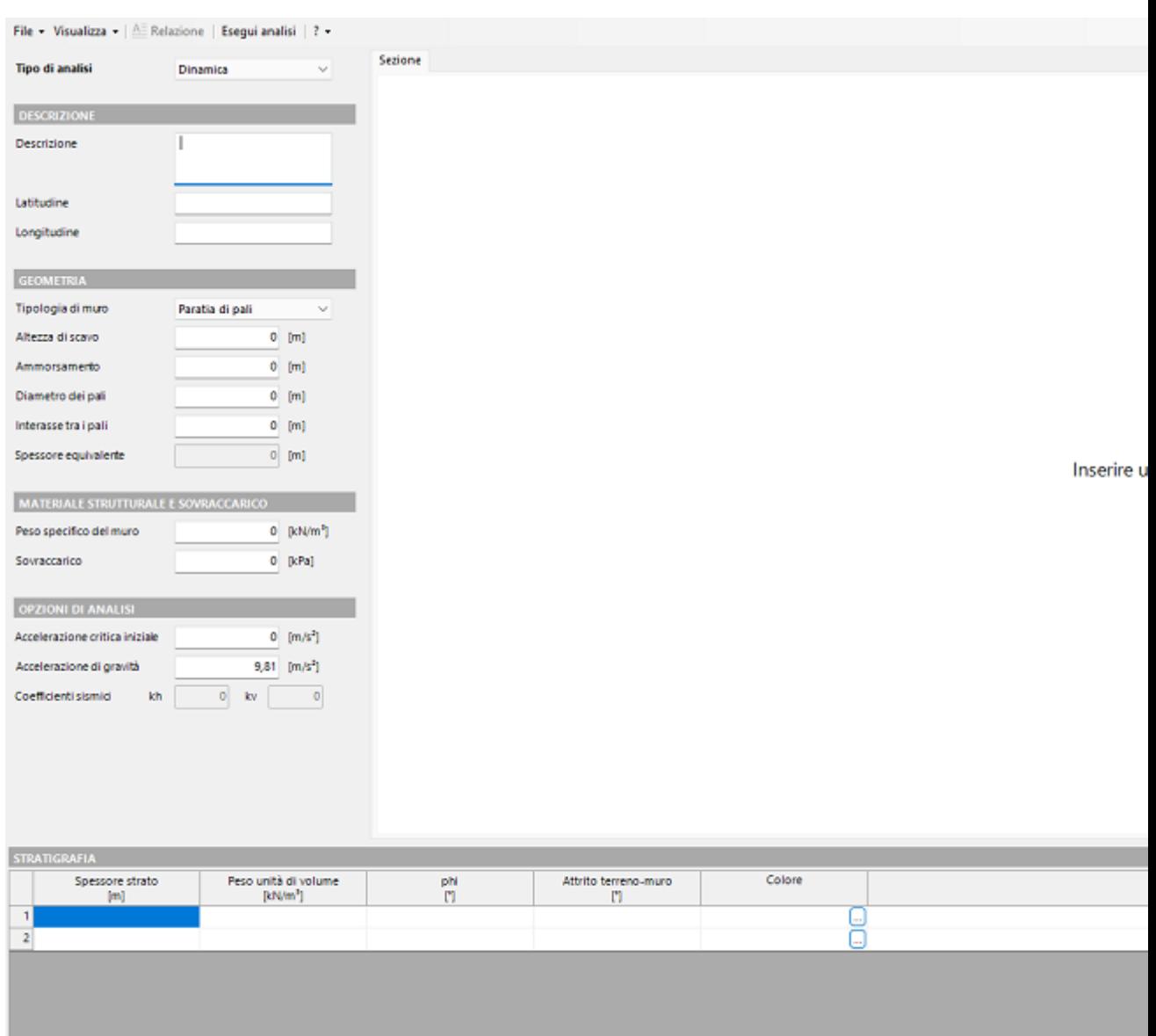

Finestra di un nuovo progetto su DReW Seismic

Come mostrato dalla figura, nella sezione di input sono richiesti i seguenti campi:

- · Tipo di analisi
- · Descrizione
- · Geometria
- · Materiale strutturale e sovraccarico
- · Opzioni di analisi
- · Stratigrafia
- · Accelerogramma

## **TIPO DI ANALISI**

Su DReW Seismic è possibile eseguire due differenti tipi di [analisi:](#page-9-0) "Dinamica" e "Pseudo-statica".

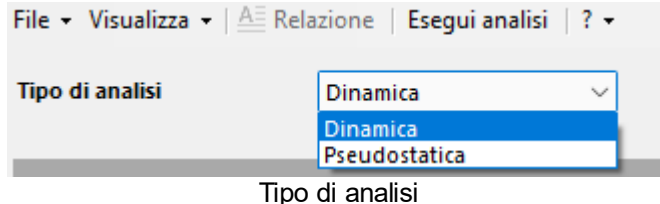

Il tipo di analisi assegnato da default è Dinamica.

## **DESCRIZIONE**

In tale sezione è possibile inserire informazioni generali relativamente al progetto.

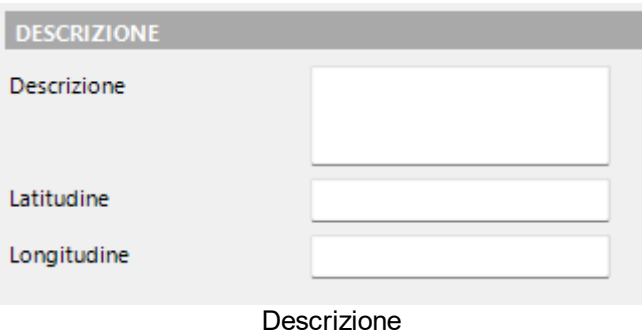

#### **GEOMETRIA**

In tale [sezione](#page-10-0) è possibile scegliere la tipologia strutturale dell'opera di sostegno (diaframma o paratia di pali) ed assegnare le relative dimensioni.

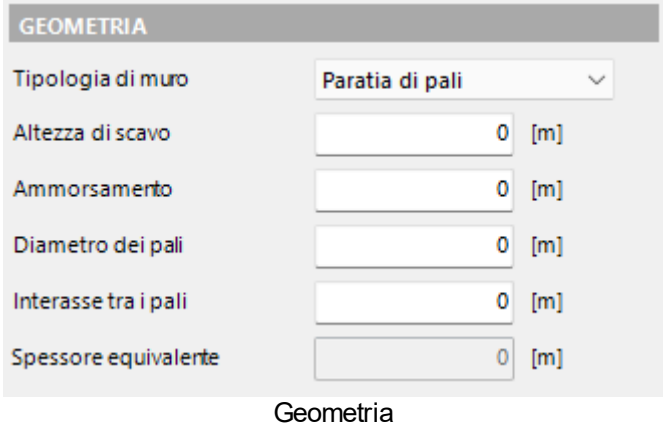

In questa sezione è necessario inserire il peso specifico del materiale con cui è realizzata la paratia, insieme all'intensità dell'eventuale sovraccarico applicato a monte della paratia.

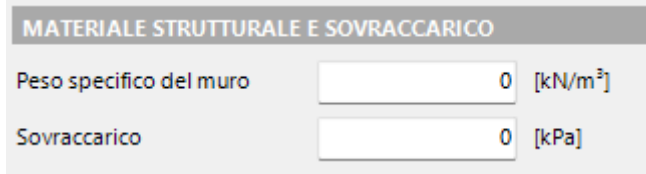

Materiale strutturale e sovraccarico

## **OPZIONI DI ANALISI**

Questa sezione viene mostrata in modo differente sulla base del tipo di [analisi](#page-9-0) selezionata. Se si sceglie di eseguire un'analisi dinamica, devono essere assegnati il valore iniziale dell'accelerazione critica e l'accelerazione di gravità. L'accelerazione di gravità è impostata per default al valore di 9.81 m/s 2 . Il valore iniziale dell'accelerazione critica deve essere inserito dall'utente. Questo dato deve essere impostato pari al valore 0 per una paratia di nuova costruzione. Al contrario, può essere assunto pari al massimo valore di accelerazione che ha agito sulla paratia durante i terremoti che hanno investito la struttura in precedenza. Tuttavia, in mancanza di informazioni più approfondite, l'assunzione del valore 0 anche nel caso di strutture esistenti consente di ottenere dei risultati più cautelativi. Infatti, lo spostamento sismo-indotto si riduce quando l'accelerazione critica iniziale aumenta.

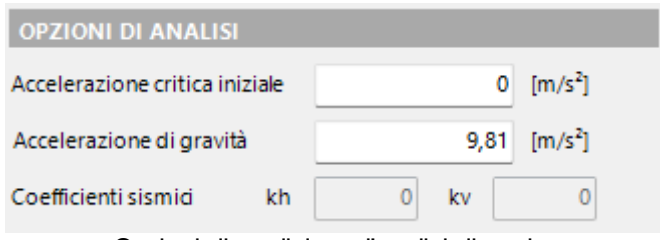

Opzioni di analisi per l'analisi dinamica

Al contrario, solo i coefficienti sismici orizzontale e verticale, rispettivamente  $k_\mathsf{h}$  and  $k_\mathsf{v}$ , sono richiesti quanto si sceglie di eseguire un'analisi pseudostatica.

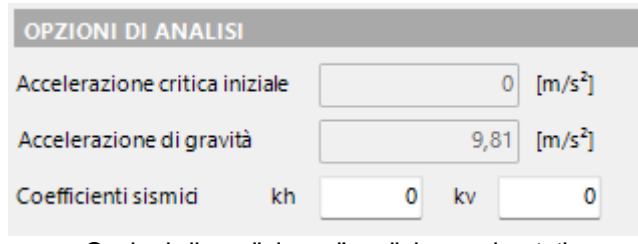

Opzioni di analisi per l'analisi pseudo-statica

#### **STRATIGRAFIA**

In tale sezione vengono inserite le informazioni relative agli strati di terreno. Su questa versione di DReW Seismic è consentito l'uso di due strati, la cui interfaccia è situata al livello dello scavo. Lo spessore degli strati viene attribuito automaticamente da DReW Seismic sulla base dell'altezza di scavo e della profondità di ammorsamento. Gli altri parametri richiesti per i due strati sono:

- Pesi dell'unità di volume, y<sub>1</sub> e y<sub>2</sub>
- Angolo di resistenza al taglio dei terreni coinvolti,  $\varphi_1$  e  $\varphi_2$
- Angoli di attrito muro-terreno,  $\delta_1$  e  $\delta_2$

Un colore per la rappresentazione grafica e una descrizione possono essere anche assegnati.

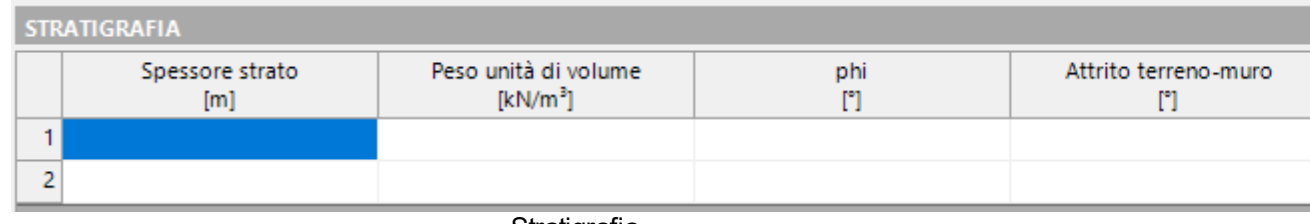

Stratigrafia

### **ACCELEROGRAMMA**

Per eseguire un'analisi dinamica, è necessario applicare un [accelerogramma](#page-13-0) al terreno in modo dal poter predire lo spostamento sismo-indotto della paratia. A tal proposito, è possibile fare riferimento ad un accelerogramma precedentemente registrato nella zona di riferimento. Un'archivio dei terremoti cui fare riferimento è disponibile su [questo](https://esm-db.eu/#/event/search) sito.

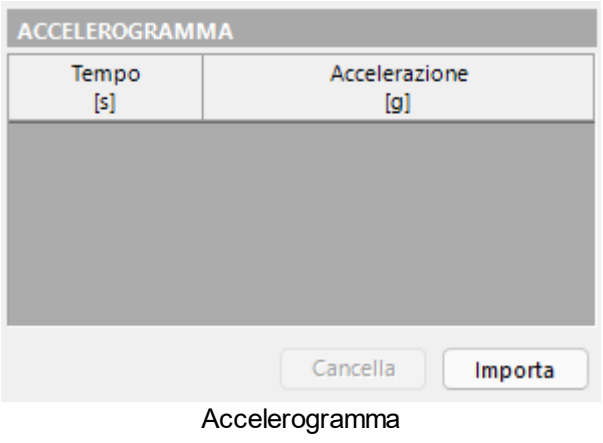

## <span id="page-9-0"></span>**2.1.1 Tipo di analisi**

Su DReW Seismic è possibile eseguire due differenti tipi di analisi: "Dinamica" e "Pseudo-statica".

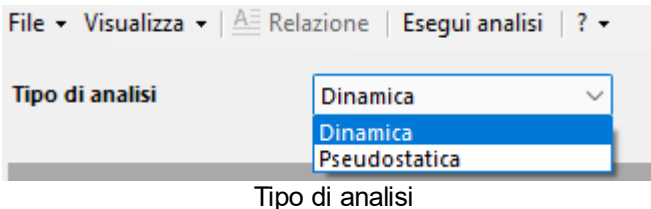

L'analisi dinamica, la quale rappresenta la principale caratteristica di DReW Seismic, è un calcolo innovativo che consente di eseguire una predizione dell'evoluzione nel tempo dello spostamento orizzontale della testa di una paratia a seguito di un sisma. Come richiesto dalle normative vigenti di molti paesi, tale analisi rappresenta un approccio più razionale rispetto al semplice calcolo del fattore di sicurezza di tali strutture. Tale approccio è infatti richiesto sia dalle [NTC2018](https://help.geostru.eu/standard/ntc2018/it/) (§6.5.3.2, §7.11.6.1) che dagli Eurocodici, in particolare l'[Eurocodice](https://www.phd.eng.br/wp-content/uploads/2014/11/en.1998.5.2004.pdf) 7 parte 1 (§2.4.8, §9.8.2) e l'Eurocodice 8 parte 5  $($ §7.1(1)P, §7.1(2)).

L'analisi dinamica si basa sul metodo di Conte, Pugliese e [Troncone](https://www.icevirtuallibrary.com/doi/10.1680/jgeot.21.00221) (2022). La procedura di calcolo è sintetizzata [qui.](#page-30-0) I risultati forniti da questo tipo di analisi sono:

- · evoluzione nel tempo dello spostamento a seguito di un dato terremoto. Lo spostamento è calcolato con riferimento alla testa della [paratia](#page-34-0)
- · confronto tra l'accelerogramma di input e la soglia critica di [accelerazione](#page-33-0), la quale viene aggiornata durante il terremoto
- · evoluzione nel tempo dell'accelerazione angolare della paratia
- · evoluzione nel tempo della velocità angolare della paratia
- · evoluzione nel tempo della rotazione della paratia
- · evoluzione nel tempo della pressione netta agente alla base del muro e confronto di quest'ultima con il corrispondente valore limite
- · evoluzione nel tempo della profondità "X", la quale definisce la porzione del terreno in cui la resistenza passiva viene completamente mobilitata
- · evoluzione nel tempo del centro di rotazione del muro "Y"
- · distribuzione della [pressione](#page-31-0) netta agente sul muro, nel tempo

Per ragioni di completezza, è possibile eseguire anche un'analisi pseudostatica. In tal caso, viene utilizzato il metodo sviluppato da Conte, [Troncone](https://www.icevirtuallibrary.com/doi/10.1680/jgeot.16.P.201) e Vena [\(2017\)](https://www.icevirtuallibrary.com/doi/10.1680/jgeot.16.P.201), il quale è basato su una distribuzione delle pressioni agenti sulla paratia più realisitica rispetto a quella assunta nei metodi più tradizionali. I risultati forniti dall'analisi pseudo-statica sono:

- · pressione netta agente sul muro
- · sforzo di taglio
- · momento flettente

Il tipo di analisi assegnato da default è Dinamica.

#### <span id="page-10-0"></span>**2.1.2 Geometria**

Su DReW Seismic è possibile tenere conto di due differenti tipologie di muro. Si tratta di diaframmi e paratie di pali.

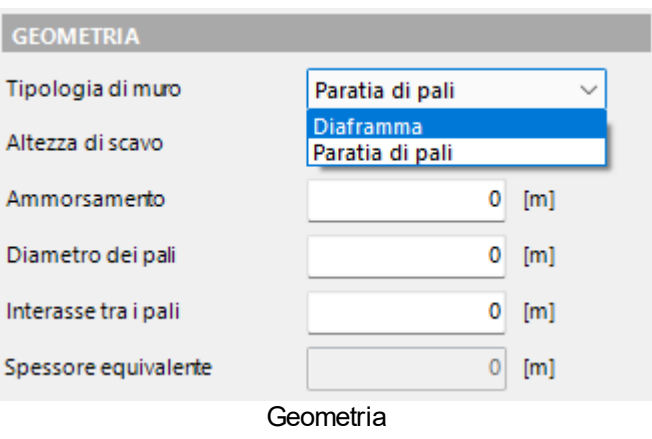

## **DIAFRAMMI**

I diaframmi fanno riferimento allo schema riportato nella figura sottostante.

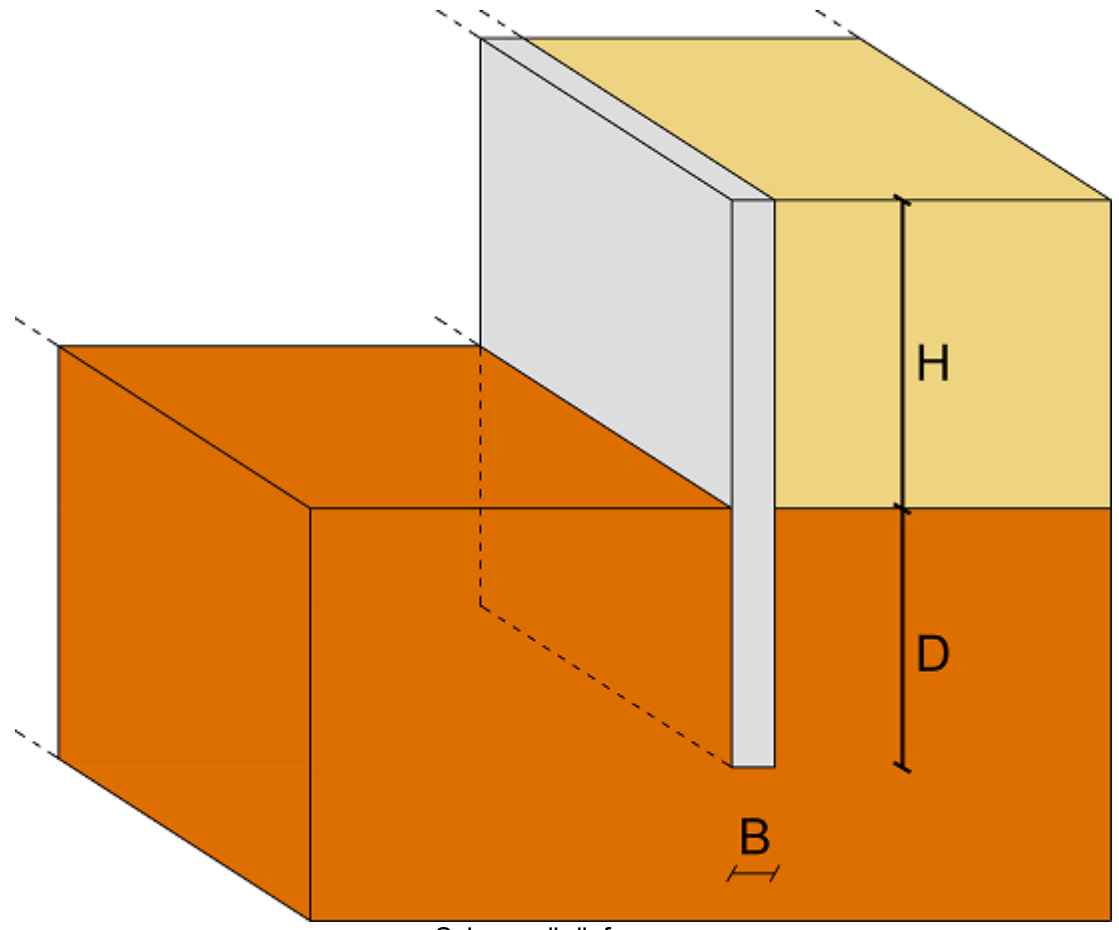

Schema di diaframma

Quando la tipologia di muro è impostata su diaframma, vengono richiesti i seguenti dati come input:

· altezza di scavo, H

**11**

- · profondità di ammorsamento, D
- · spessore del muro, B

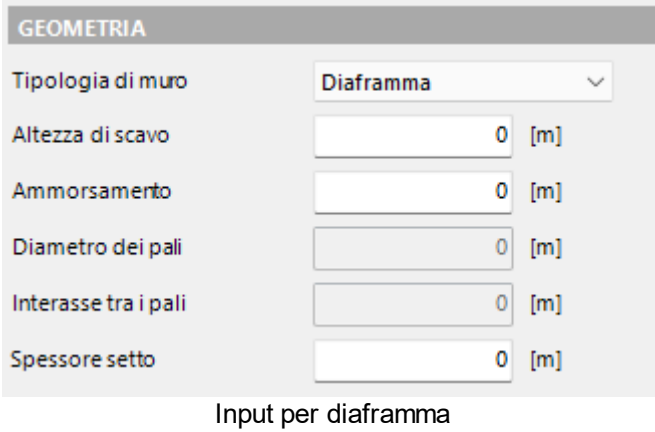

In questo caso, i campi "diametro dei pali" e "interasse tra i pali" sono ignorati, poiché vengono utilizzati solo quando la tipologia di muro è impostata su paratia di pali.

## **PARATIA DI PALI**

Le paratie di pali fanno riferimento allo schema riportato nella figura sottostante.

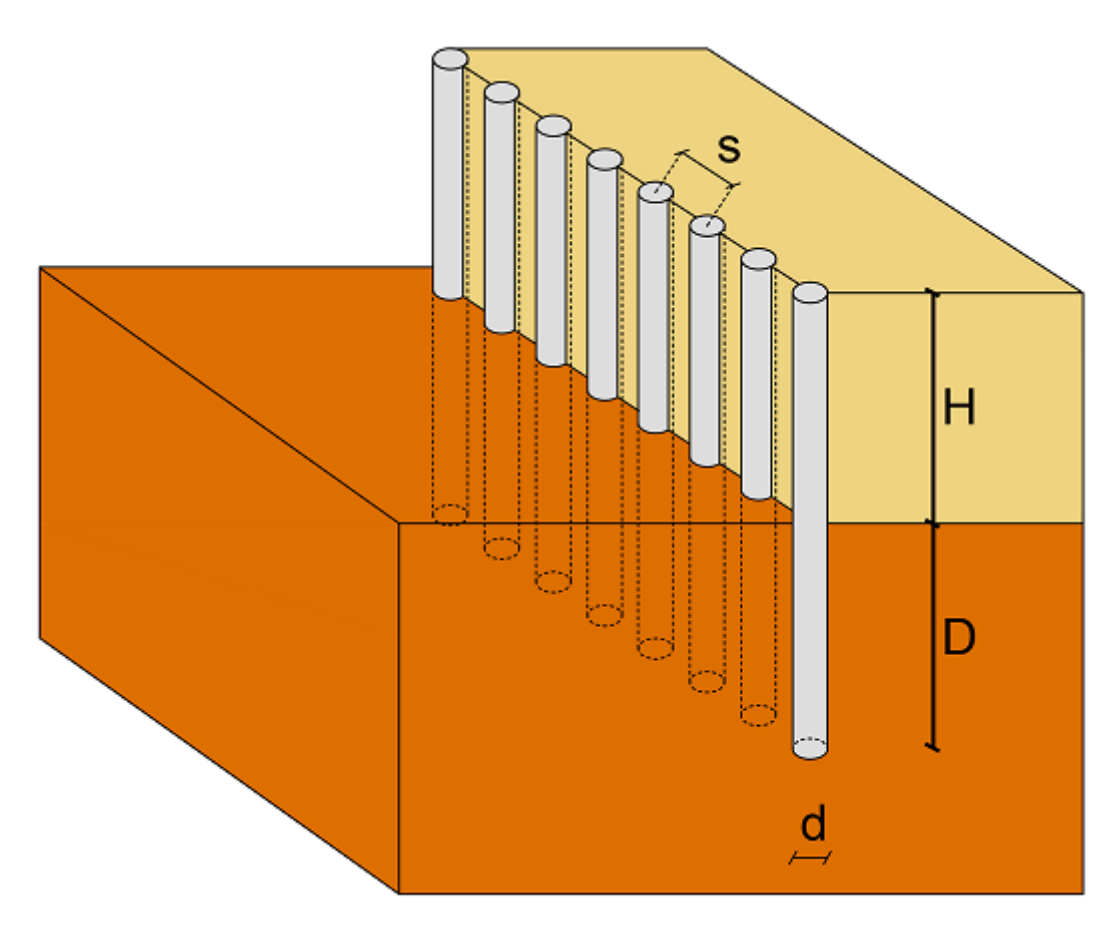

Schema di paratia di pali

Quando la tipologia di muro è impostata su paratia di pali, vengono richiesti i seguenti dati come input:

- · altezza di scavo, H
- · profondità di ammorsamento, D
- · diametro dei pali, d
- · interasse tra i pali, s

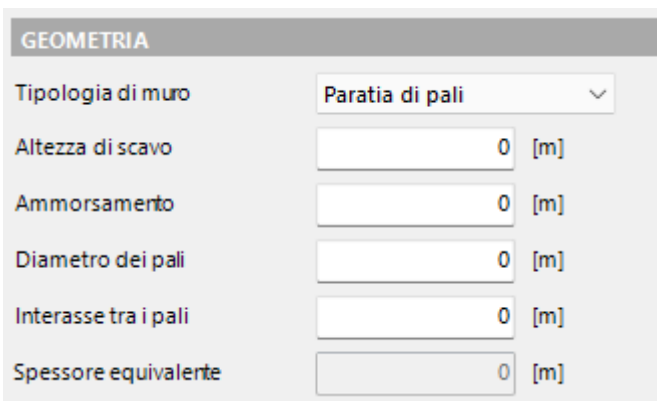

Input per paratia di pali

In questo caso, la paratia di pali è considerata come un setto equivalente. In tale contesto, DReW Seismic calcola lo spessore del setto equivalente,  $d_{\mathsf{eq}'}$ 

da impiegare nel calcolo, in accordo alla seguente equazione:

$$
d_{eq} = \sqrt[3]{\frac{12 I_p}{s}}
$$

in cui *<sup>I</sup>*<sup>p</sup> è il momento di inerzia del palo mentre *s* è l'interasse. Il valore dello spessore equivalente calcolato da tale equazione viene mostrato nell'apposita finestra, ma non può essere modificato.

## <span id="page-13-0"></span>**2.1.3 Accelerogramma**

Per eseguire un'analisi dinamica, è necessario applicare un accelerogramma al terreno in modo dal poter predire lo spostamento sismo-indotto della paratia. A tal proposito, è possibile fare riferimento ad un accelerogramma precedentemente registrato nella zona di riferimento. Un'archivio dei terremoti cui fare riferimento è disponibile su [questo](https://esm-db.eu/#/event/search) sito.

| ACCELEROGRAMMA                                                                                                    |                      |  |
|----------------------------------------------------------------------------------------------------|----------------------|--|
| Tempo<br>$[5] % \includegraphics[width=0.9\columnwidth]{figures/fig_10.pdf} \caption{The graph $\mathcal{S}_1$ is the number of samples of the data. The graph $\mathcal{S}_2$ is the number of samples of the data.} \label{fig:2}$ | Accelerazione<br>[g] |  |
|                                                                                                    |                      |  |
|                                                                                                    |                      |  |
|                                                                                                    |                      |  |
|                                                                                                    | Cancella<br>Importa  |  |

Acceleration time-history section

Affinché possa essere importato su DReW Seismic, l'accelerograma deve essere salvato su un file con estensione .txt. Sono disponibili due opzioni:

- 1. il file .txt è composto da una sola colonna, la quale riporta i valori delle accelerazioni. In tal caso, ogni valore di accelerazione corrisponde ad un istante di tempo equispaziato di un certo time-step, il quale deve essere specificato dall'utente
- 2. il file .txt. è composto da due colonne, con la prima colonna riferita al tempo e la seconda che indica i corrispondenti valori di accelerazione

Dopo aver cliccato su "Importa", è necessario specificare il percorso in cui è salvato il file .txt, il quale deve essere selezionato. Successivamente, comparirà la finestra mostrata di seguito:

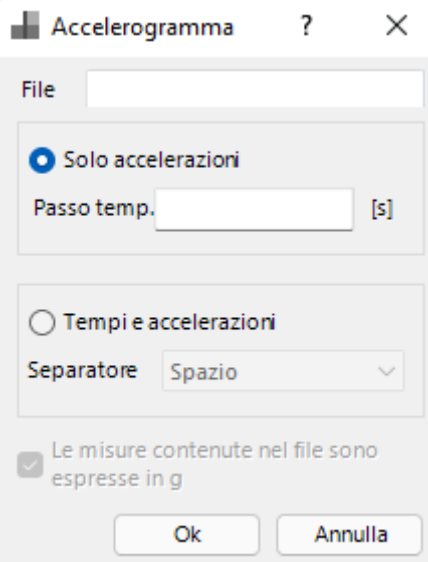

Acceleration time-history options

Se il file .txt è composto da una sola colonna, deve essere selezionata la prima opzione, cioè "Solo accelerazioni". In questo caso, è necessario specificare anche il passo temporale.

Se il file .txt è composto da due colonne, deve essere scelta l'opzione "Tempi e accelerazioni". In questo caso, è necessario specificare se le due colonne nel file .txt sono separate da uno spazio, dal "Tab" oppure da ";".

Cliccando su "OK", la tabella su DReW Seismic verrà riempita, come mostrato nella figura sottostante.

| <b>ACCELEROGRAMMA</b> | Accelerazione       |  |
|-----------------------|---------------------|--|
| Tempo<br>[s]          | $\lbrack 9 \rbrack$ |  |
| 0,00                  | 0                   |  |
| 0,005                 | 0                   |  |
| 0,01                  | 0                   |  |
| 0,015                 | 0,001987223         |  |
| 0,02                  | 0,001979055         |  |
|                       | Cancella<br>Importa |  |

Accelerogramma caricato

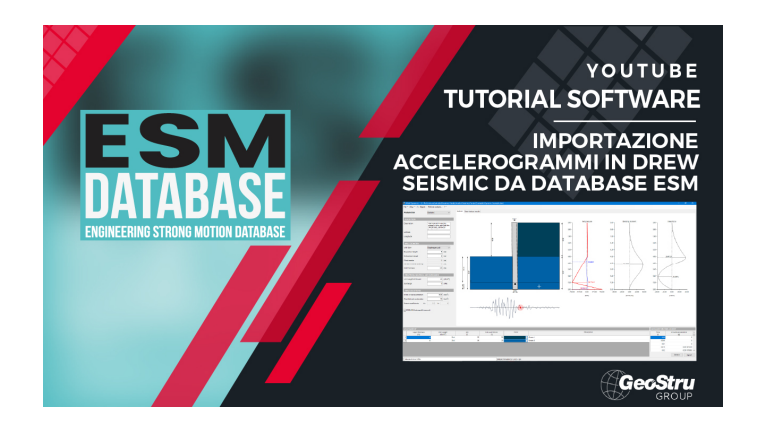

## <span id="page-15-0"></span>**2.2 Calcolo**

Dopo aver inserito tutti i dati di input, è possibile avviare il calcolo mediante il comando "Esegui analisi". DReW Seismic si riferisce al metodo di calcolo sviluppato da Conte, Pugliese e [Troncone](https://www.icevirtuallibrary.com/doi/10.1680/jgeot.21.00221) (2022). I principali passi del metodo sono sintetizzati [qui](#page-30-0).

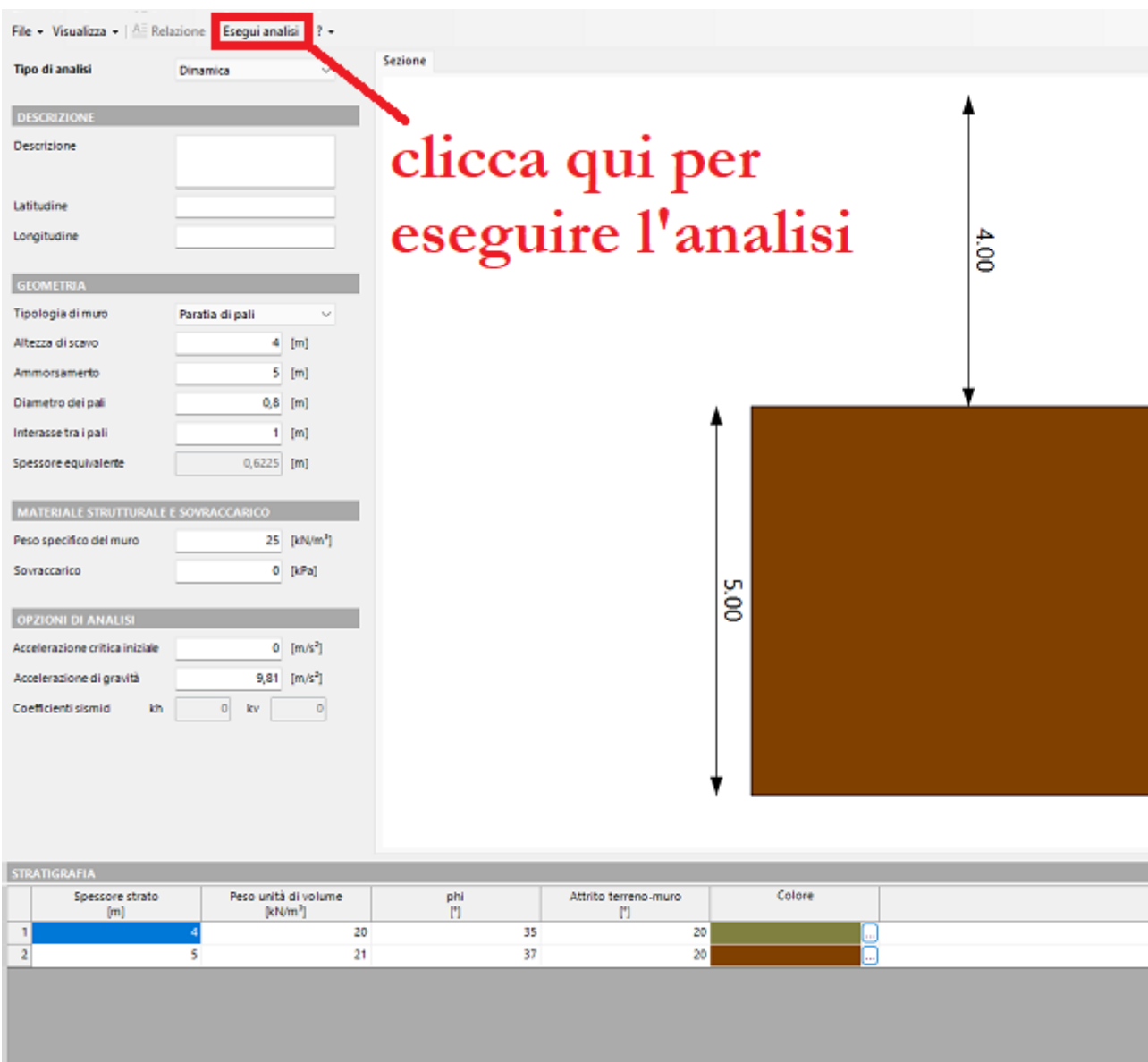

Esecuzione dell'analisi

## <span id="page-16-0"></span>**2.3 Output**

Al termine dell'analisi, DReW Seismic fornisce differenti risultati, in base al tipo di analisi eseguito. L'analisi dinamica, la quale rappresenta la principale caratteristica di DReW Seismic, è un calcolo innovativo che consente di eseguire una predizione dell'evoluzione nel tempo dello spostamento orizzontale della testa di una paratia a seguito di un sisma. Come richiesto dalle normative vigenti di molti paesi, tale analisi rappresenta un approccio più razionale rispetto al semplice calcolo del fattore di sicurezza di tali strutture. Tale approccio è infatti richiesto sia dalle [NTC2018](https://help.geostru.eu/standard/ntc2018/it/) (§6.5.3.2, §7.11.6.1) che dagli Eurocodici, in particolare l'[Eurocodice](https://www.ngm2016.com/uploads/2/1/7/9/21790806/eurocode_7_-_geotechnical_designen.1997.1.2004.pdf) 7 parte 1 (§2.4.8, §9.8.2) e l'[Eurocodice](https://www.phd.eng.br/wp-content/uploads/2014/11/en.1998.5.2004.pdf) 8 parte 5 (§7.1(1)P, §7.1(2)).

L'analisi dinamica utilizza il metodo sviluppato da Conte, Pugliese e [Troncone](https://www.icevirtuallibrary.com/doi/10.1680/jgeot.21.00221) [\(2022\).](https://www.icevirtuallibrary.com/doi/10.1680/jgeot.21.00221) I [risultati](#page-17-0) forniti da questo tipo di analisi sono:

- · evoluzione nel tempo dello spostamento a seguito di un dato terremoto. Lo spostamento è calcolato con riferimento alla testa della [paratia](#page-34-0)
- · confronto tra l'accelerogramma di input e la soglia critica di [accelerazione](#page-33-0), la quale viene aggiornata durante il terremoto
- · evoluzione nel tempo dell'accelerazione angolare della paratia
- · evoluzione nel tempo della velocità angolare della paratia
- · evoluzione nel tempo della rotazione della paratia
- · evoluzione nel tempo della pressione netta agente alla base del muro e confronto di quest'ultima con il corrispondente valore limite
- · evoluzione nel tempo della profondità "X", la quale definisce la porzione del terreno in cui la resistenza passiva viene completamente mobilitata
- · evoluzione nel tempo del centro di rotazione del muro "Y"
- · distribuzione della [pressione](#page-31-0) netta agente sul muro, nel tempo

Per ragioni di completezza, è possibile eseguire anche un'analisi pseudostatica. In tal caso, viene utilizzato il metodo sviluppato da Conte, [Troncone](https://www.icevirtuallibrary.com/doi/10.1680/jgeot.16.P.201) e Vena [\(2017\)](https://www.icevirtuallibrary.com/doi/10.1680/jgeot.16.P.201), il quale è basato su una distribuzione delle pressioni agenti sulla paratia più realisitica rispetto a quella assunta nei metodi più tradizionali. I risultati forniti dall'analisi pseudo-statica sono:

- · pressione netta agente sul muro
- · sforzo di taglio
- · momento flettente

### <span id="page-17-0"></span>**2.3.1 Analisi dinamica**

L'analisi dinamica si basa sul metodo di Conte, Pugliese e [Troncone](https://www.icevirtuallibrary.com/doi/10.1680/jgeot.21.00221) (2022).

Al termine dell'analisi, vengono inizialmente mostrati i seguenti risultati nella finestra "Sezione".

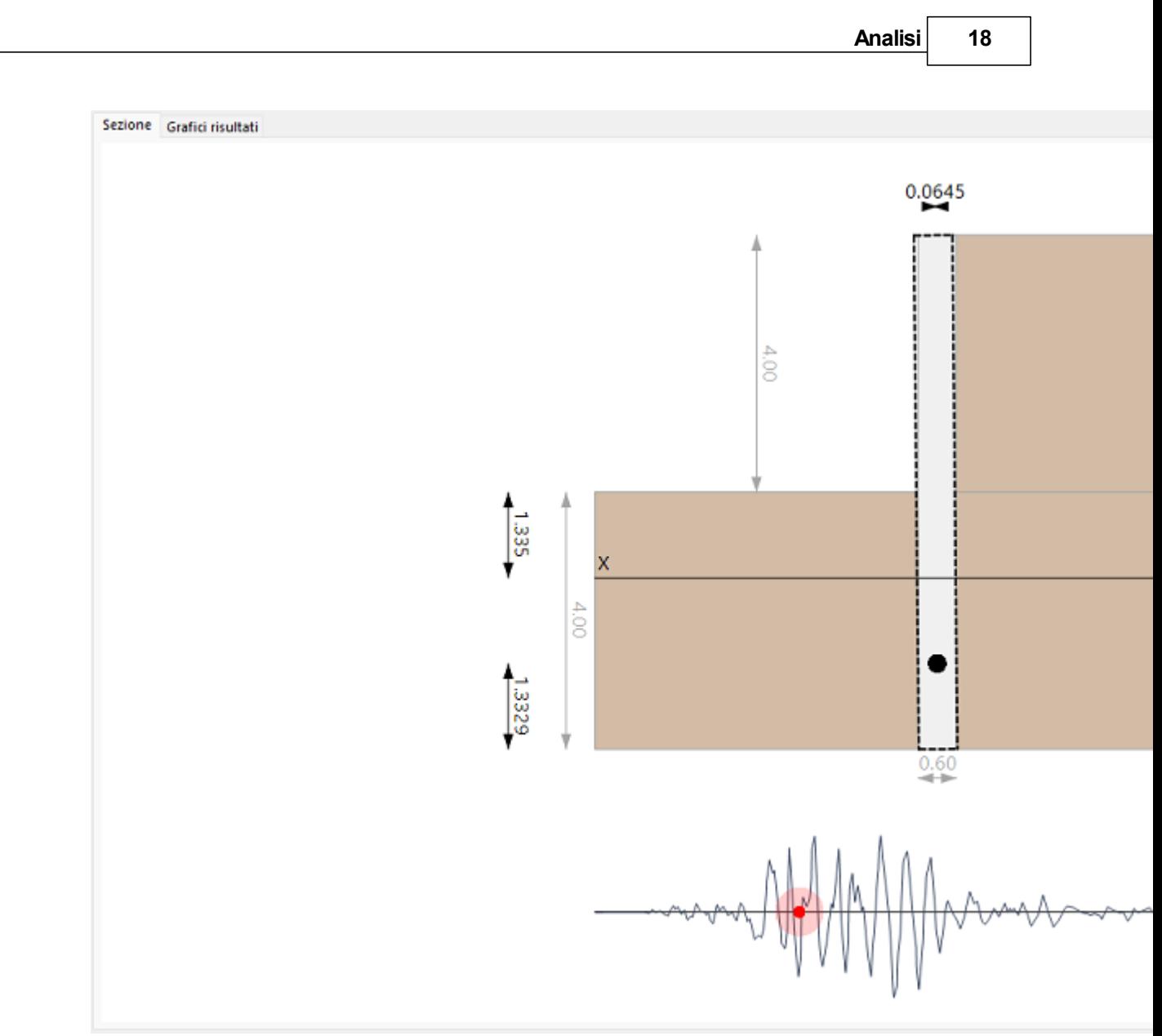

Risultati mostrati nella finestra "Sezione"

Poiché l'analisi è dinamica, i risultati ottenuti sono interattivi. In particolare, è possibile verificare i risultati della simulazione semplicemente passando il mouse sull'istante di tempo desiderato, all'interno dell'accelerogramma mostrato in basso. Per ogni istante di tempo, vengono rappresentati i seguenti output:

- · lo spostamento orizzontale della testa della paratia
- · la distanza tra il centro di rotazione della paratia e la base del muro
- · la profondità "X" misurata a partire dal livello di scavo. Tale valore indica la porzione di terreno in cui la resistenza passiva è completamente mobilitata
- · la pressione netta agente sulla paratia

Spostandosi sulla finestra "Grafici risultati", vengono mostrate le curve relative all'evoluzione nel tempo dei principali risultati. In particolare, DReW Seismic fornisce i seguenti risultati:

- · [spostamento](#page-19-0) della testa della paratia
- · [confronto](#page-22-0) tra l'accelerogramma fornito in input e la corrispondente soglia critica calcolata
- · [accelerazione](#page-23-0) angolare della paratia
- · velocità [angolare](#page-24-0) della paratia
- · [rotazione](#page-25-0) della paratia
- · [pressione](#page-26-0) netta alla base della paratia e confronto con il corrispondente valore limite
- · [profondità](#page-27-0) X, lungo la quale la resistenza passiva è completamente mobilitata
- · [distanza](#page-28-0) tra il centro di rotazione della paratia e la base del muro

In aggiunta, è possibile esportare tutti i risultati ottenuti in un file Excel, utilizzando il comando "Relazione".

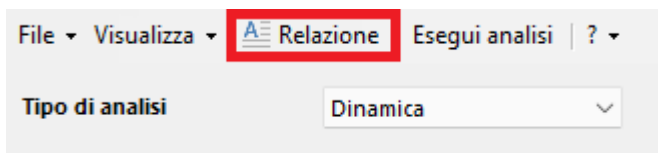

Come creare la relazione dei risultati

#### <span id="page-19-0"></span>**2.3.1.1 Spostamento**

Questo output mostra l'evoluzione nel tempo, durante il terremoto, dello spostamento della testa della paratia (vedi figura mostrata di seguito), e rappresenta la principale caratteristica di DReW Seismic. Nella figura sottostante, *u* rappresenta lo spostamento della testa della paratia nella direzione dello scavo, *θ* è la rotazione della paratia, mentre *Y* definisce la distanza tra il centro di rotazione della paratia e la base.

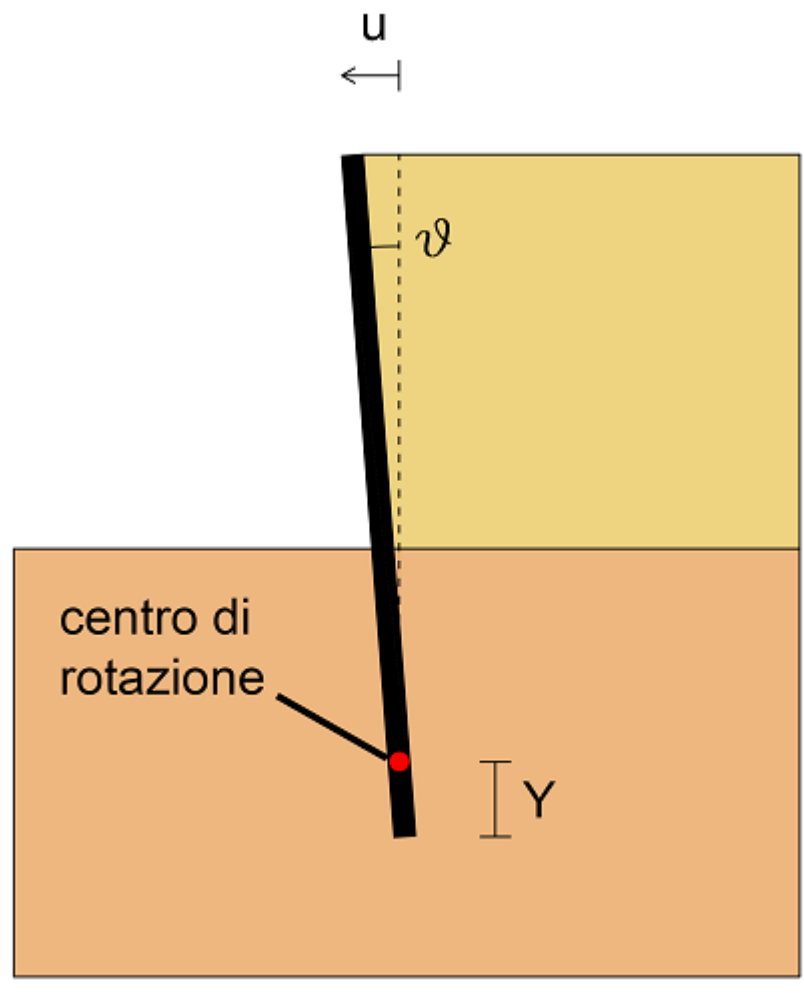

Tipo di movimento cui è sottoposta la paratia durante l'evento sismico

L'evoluzione nel tempo avrà un aspetto come quello della figura mostrata di seguito.

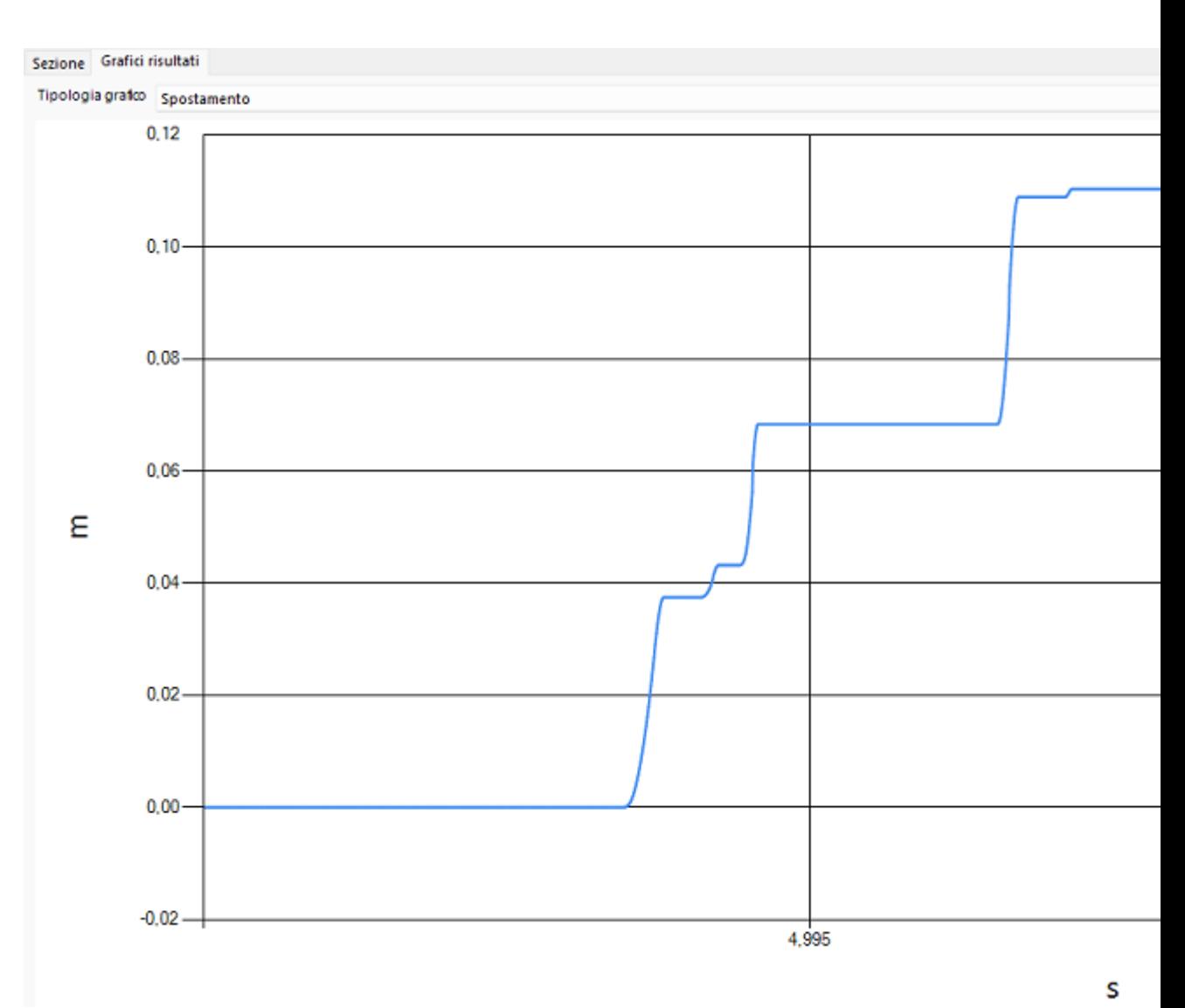

Evoluzione nel tempo dello spostamento della testa della paratia

In aggiunta, su DReW Seismic è possibile confrontare l'evoluzione dello spostamento della testa della paratia ottenuta dall'analisi con quella eventualmente registrata in sito (ad esempio nel caso di una back analysis). A tal proposito, è necessario cliccare con il tasto destro sul grafico degli spostamenti e selezionare "Confronta con valori misurati". Verrà aperta una nuova finestra, nella quale è necessario selezionare la cartella in cui è salvato il file contente i valori misurati di spostamento. Questi ultimi devono essere forniti mediante un file con estensione .txt. Dopo aver selezionato il file, il confronto tra gli spostamenti calcolati e quelli misurati sarà del tipo mostrato nella figura sottostante.

#### Spostamento

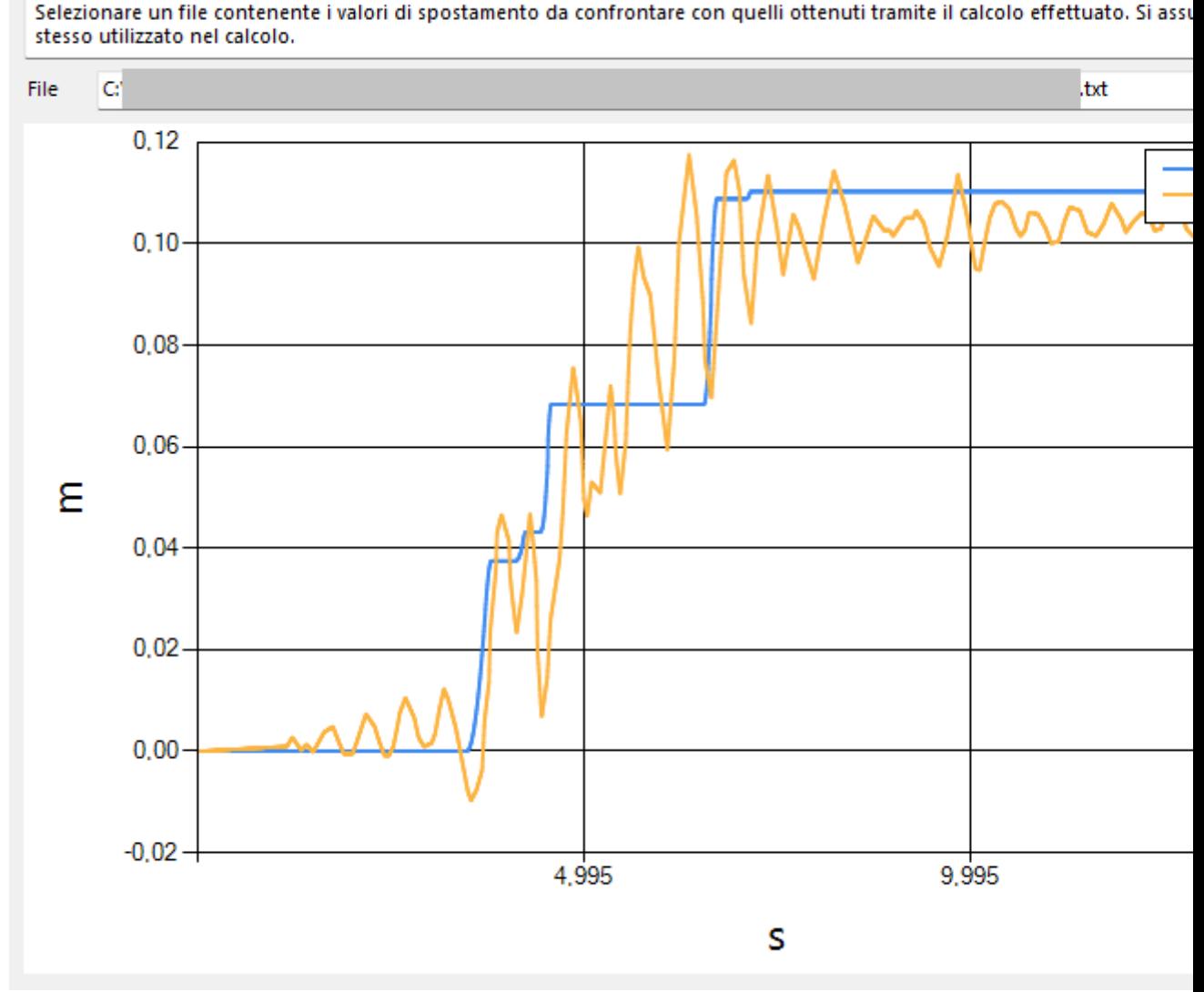

Confronto tra gli spostamenti calcolati e quelli misurati

#### <span id="page-22-0"></span>**2.3.1.2 Accelerogramma e accelerazione critica**

DReW Seismic utilizza il metodo sviluppato da Conte, Pugliese e [Troncone](https://www.icevirtuallibrary.com/doi/10.1680/jgeot.21.00221) [\(2022\),](https://www.icevirtuallibrary.com/doi/10.1680/jgeot.21.00221) il quale calcola la rotazione della paratia (e, di conseguenza, lo spostamento corrispondente) negli intervalli di tempo in cui l'[accelerazione](#page-13-0) del [suolo](#page-13-0) supera una soglia critica. Quest'ultima è assunta variabile durante l'evento sismico, come spiegato [qui](#page-33-0).

Al termine della simulazione, DReW Seismic mostra il confronto tra l'accelerogramma assegnato in input e la soglia critica di accelerazione. Il confronto avrà un aspetto del tipo mostrato nella seguente figura.

Sezione Grafici risultati Tipologia grafco confronto accelerogramma - Accelerazione critica calcolata 0.60  $0.40 -$ 

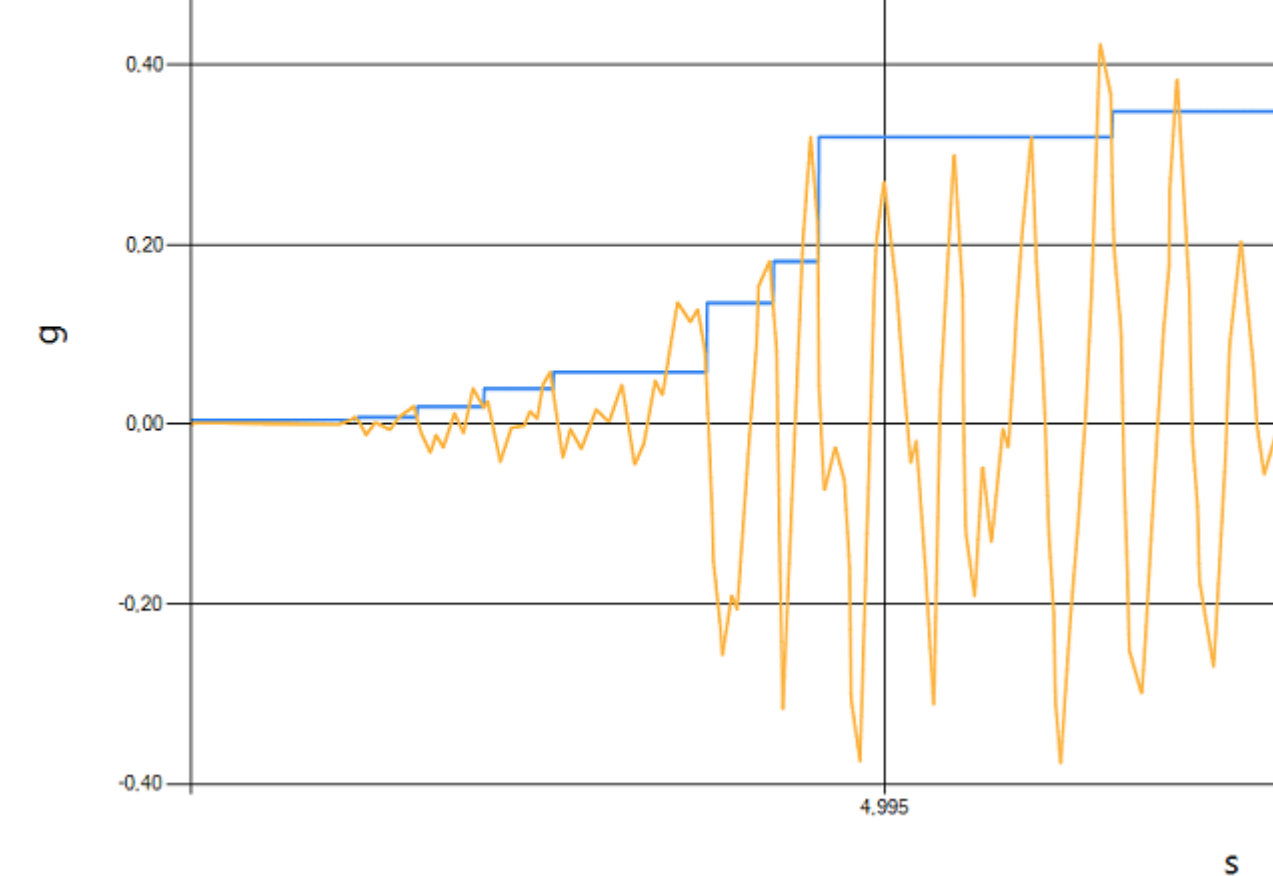

Confronto tra l'accelerogramma di input e i valori calcolati della soglia critica di accelerazione

### <span id="page-23-0"></span>**2.3.1.3 Accelerazione angolare**

L'accelerazione angolare viene calcolata negli intervalli di tempo in cui l'accelerazione al suolo eccede una soglia critica, risolvendo l'equazione del moto. Un tipico output dell'accelerazione angolare è mostrato nella seguente figura.

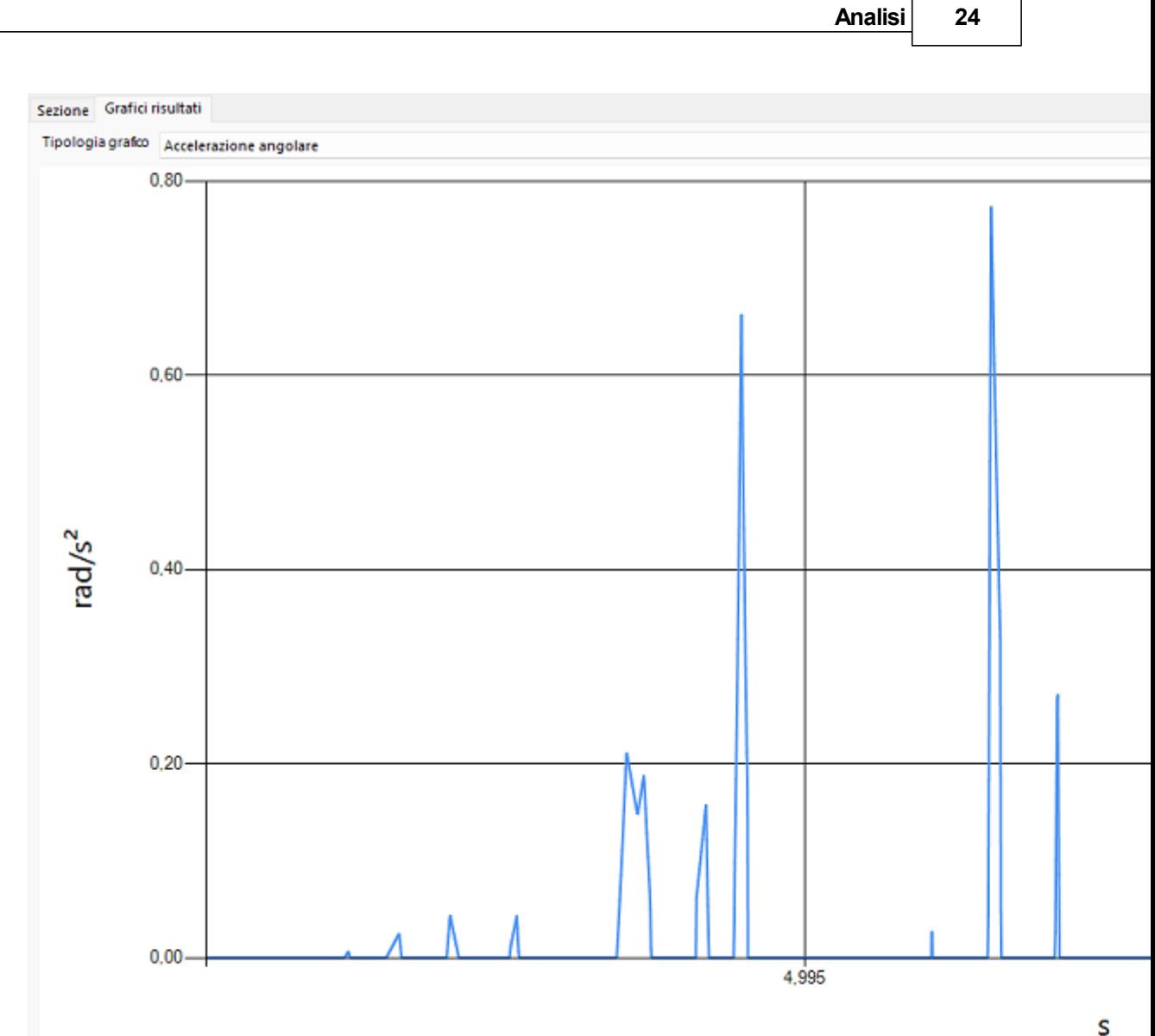

Evoluzione nel tempo dell'accelerazione angolare della paratia

#### <span id="page-24-0"></span>**2.3.1.4 Velocità angolare**

Dopo aver risolto l'equazione del moto, la velocità angolare della paratia viene calcolata integrando l'accelerazione angolare. Un tipico output della velocità angolare è mostrato nella seguente figura.

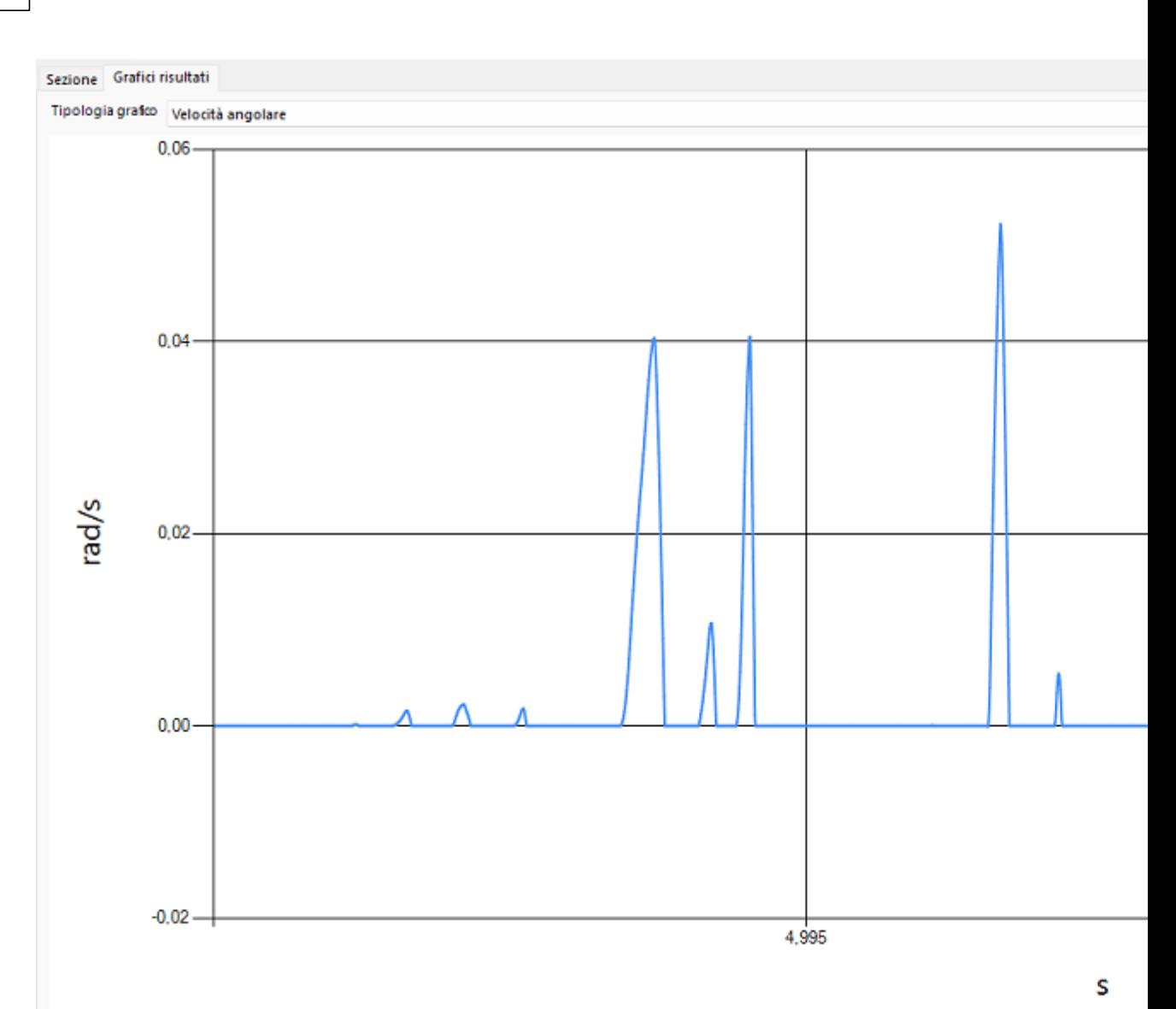

Evoluzione nel tempo della velocità angolare della paratia

#### <span id="page-25-0"></span>**2.3.1.5 Rotazione**

Dopo aver risolto l'equazione del moto, la rotazione della paratia viene calcolata integrando due volte l'accelerazione angolare. Un tipico output della rotazione è mostrato nella seguente figura.

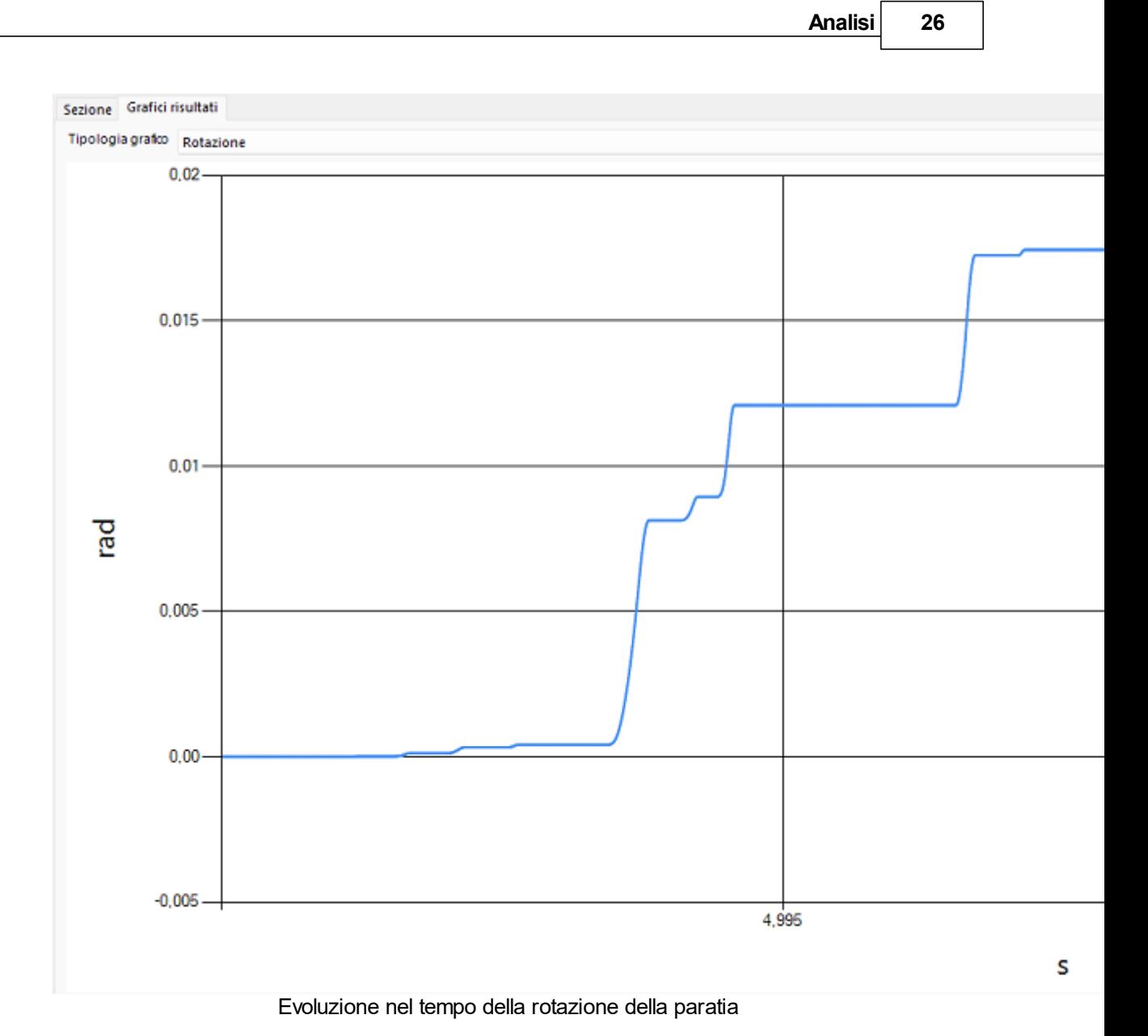

#### <span id="page-26-0"></span>**2.3.1.6 Pressione netta alla base del muro**

La [pressione](#page-31-0) netta esercitata dal terreno sulla paratia varia durante l'evento sismico. Tuttavia, la pressione netta non può eccedere un limite superiore, corrispondente alla condizione di equilibrio limite. Per verificare che tale condizione sia sempre rispettata durante il calcolo, DReW Seismic plotta l'evoluzione nel tempo della pressione netta calcolata alla base della paratia e la confronta con il valore corrispondente alla condizione di equilibrio limite. A tal proposito, è impiegato il metodo sviluppato da Conte, [Troncone](https://www.icevirtuallibrary.com/doi/10.1680/jgeot.16.P.201) e Vena [\(2017\).](https://www.icevirtuallibrary.com/doi/10.1680/jgeot.16.P.201) Un esempio è riportato di seguito.

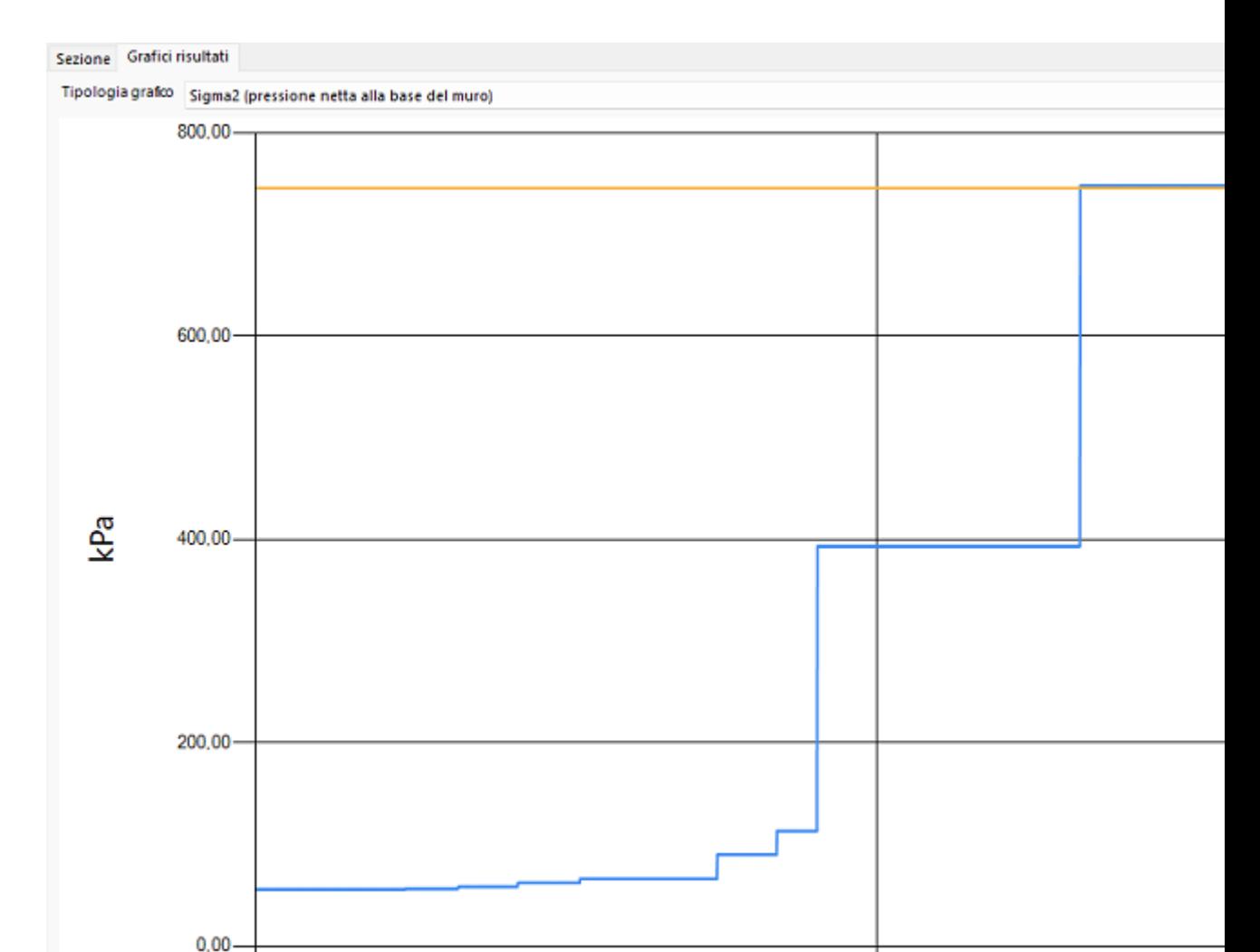

Confronto tra pressione netta calcolata alla base della paratia e la soglia massima corrispondente alla condizione di equilibrio limite

Alla fine del calcolo, l'utente deve verificare che la pressione netta calcolata alla base del muro sia sempre minore o uguale al valore limite.

#### <span id="page-27-0"></span>**2.3.1.7 Profondità X**

Sulla base dello studio di Conte, [Troncone](https://www.icevirtuallibrary.com/doi/10.1680/jgeot.16.P.201) e Vena (2017), la resistenza passiva del terreno vine mobilitata completamente solo fino ad una profondità X, misurata a partire dal livello di scavo (vedi [qui\)](#page-31-0), con X che deve essere minore o uguale alla profondità di ammorsamento, D. Poiché il diagramma della pressione netta evolve durante il sisma, la porzione di terreno in cui la resistenza passiva è completamente mobilitata aumenta progressivamente. Di conseguenza, aumenta anche la profondità X.

Un esempio dell'evoluzione della profondità X durante l'evento sismico calcolata da DReW Seismic è mostrata nella figura sottostante.

*© 2023 GeoStru*

S

4,995

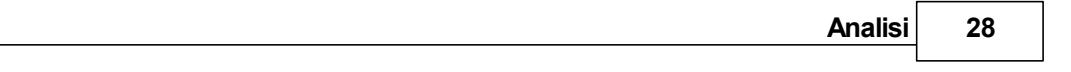

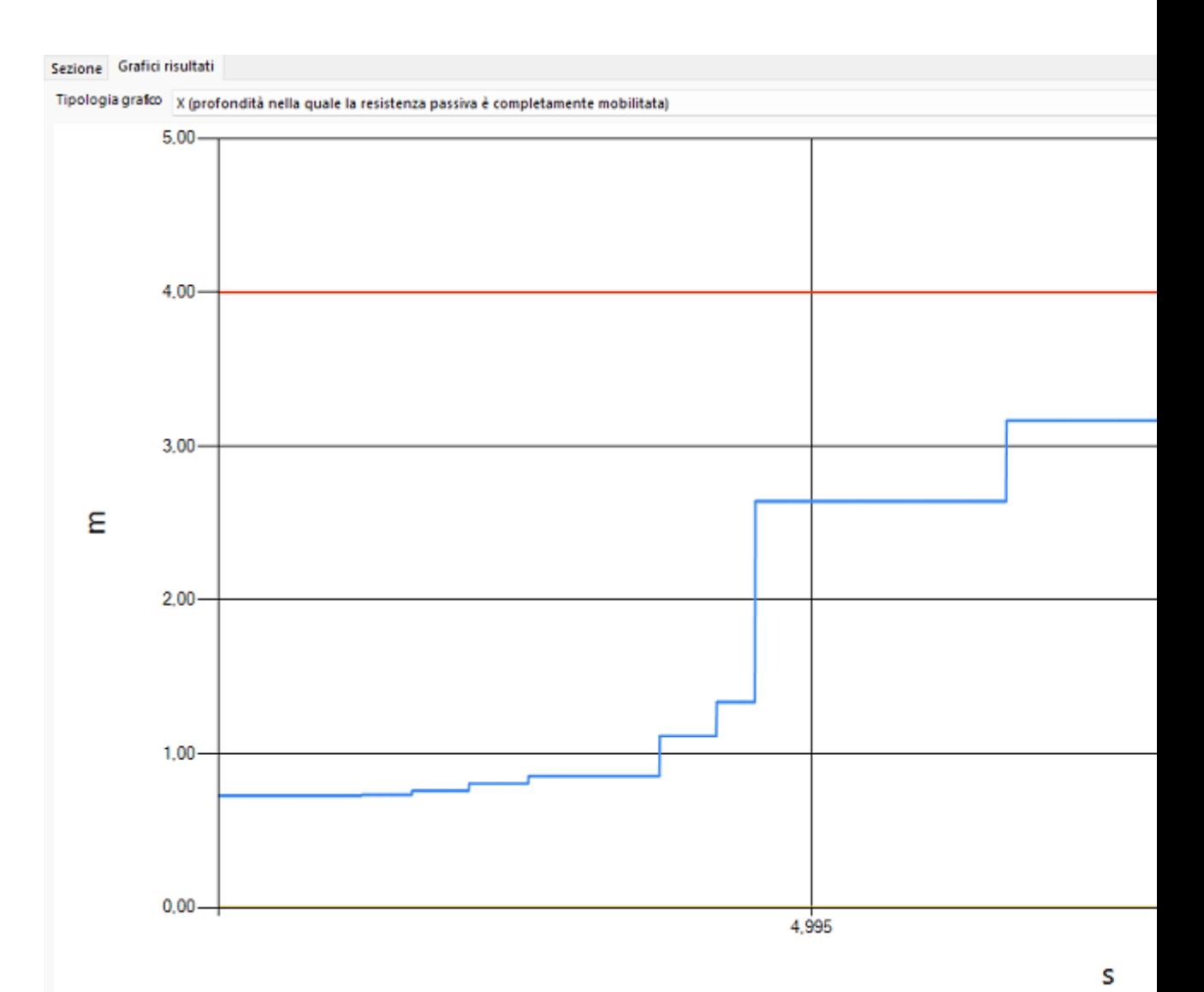

Evoluzione della profondità X durante l'evento sismico

L'utente deve verificare che la profondità X calcolata da DReW Seismic sia sempre minore o al più uguale della profondità di ammorsamento. In aggiunta, bisogna verificare che X assuma valori positivi.

### <span id="page-28-0"></span>**2.3.1.8 Posizione del centro di rotazione**

DReW Seismic è basato sul metodo sviluppato da Conte, Pugliese e [Troncone](https://www.icevirtuallibrary.com/doi/10.1680/jgeot.21.00221) [\(2022\),](https://www.icevirtuallibrary.com/doi/10.1680/jgeot.21.00221) nel quale si assume che la paratia è sottoposta ad una rotazione rigida (*θ*) intorno ad un punto situato in prossimità della base del muro. La distanza tra il centro di rotazione e la base del muro è indicata come Y (vedi figura sottostante).

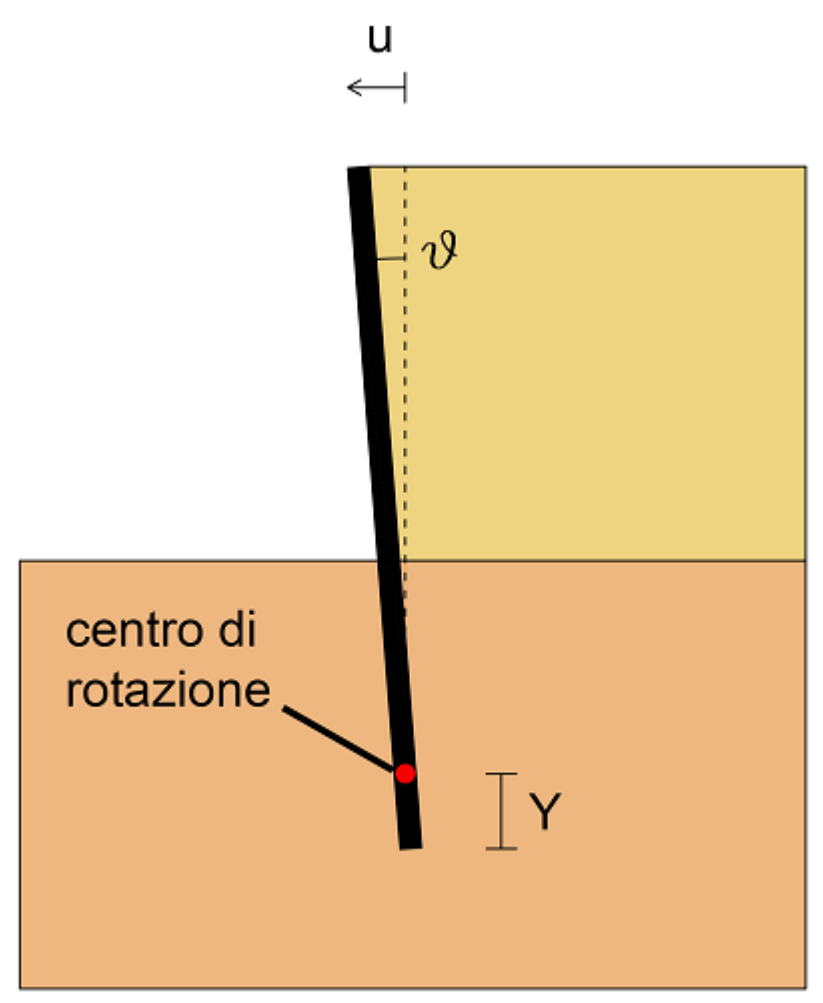

Tipo di movimento cui è sottoposta la paratia durante l'evento sismico

La posizione del centro di rotazione varia durante l'evento sismico. In tale contesto, DReW Seismic fornisce l'evoluzione di Y nel tempo a causa del terremoto. Un esempio è riportato di seguito.

**Analisi 30**

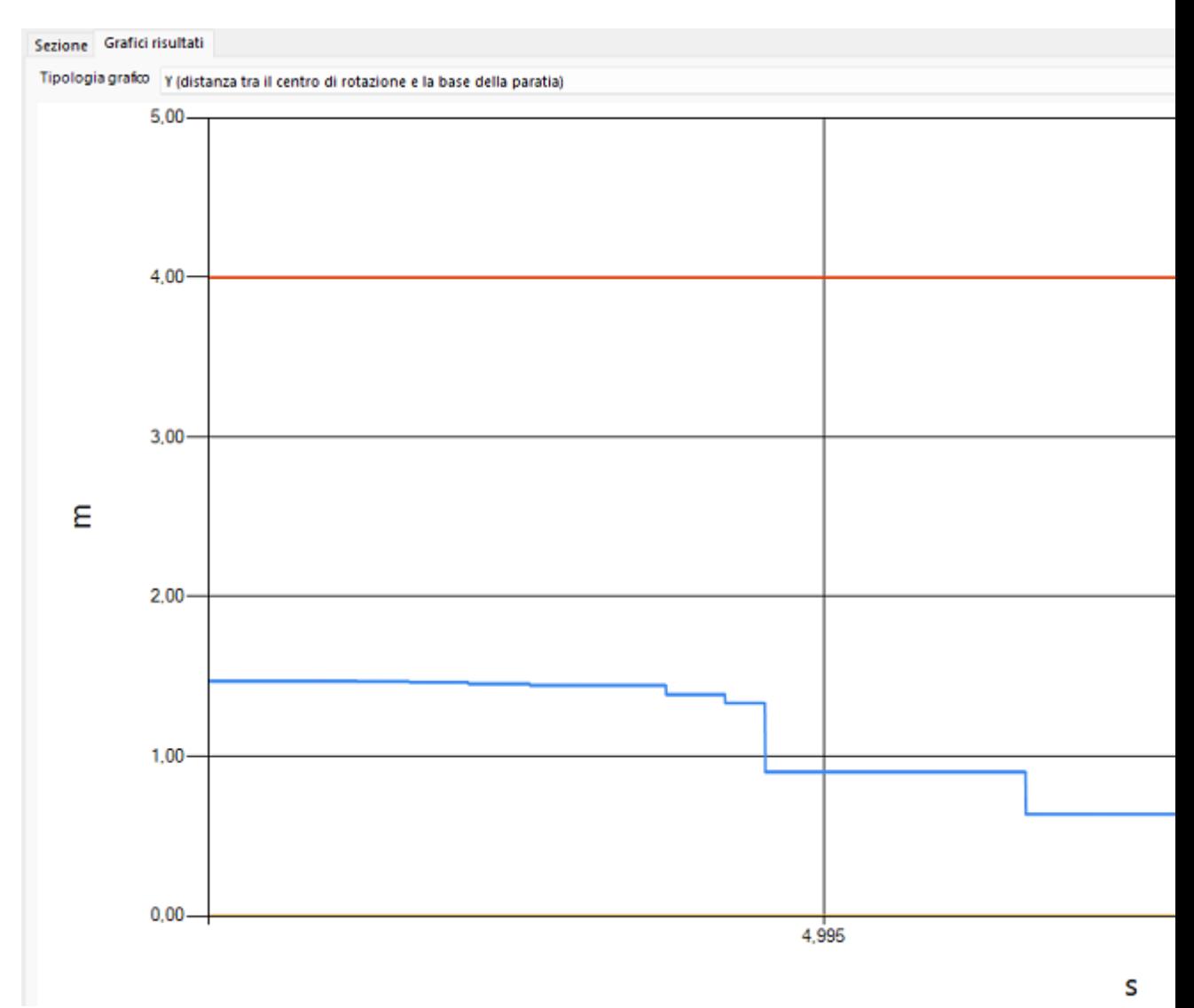

Evoluzione della posizione del centro di rotazione Y, durante il terremoto considerato

L'utente deve fare attenzione che i valori di Y forniti da DReW Seismic siano sempre positivi, e minori della profondità di ammorsamento.

# <span id="page-30-0"></span>**3 Metodo di calcolo**

Il metodo di calcolo impiegato su DReW Seismic è stato sviluppato da [Conte,](https://www.icevirtuallibrary.com/doi/10.1680/jgeot.21.00221) Pugliese e [Troncone](https://www.icevirtuallibrary.com/doi/10.1680/jgeot.21.00221) (2022). Le principali caratteristiche del metodo sono riassunte in questa sezione.

## **I principali step riguardano il calcolo:**

Ødella [distribuzione](#page-31-0) delle pressioni nette agenti sulla paratia

Ø[dell'accelerazione](#page-33-0) critica

Ødello [spostamento](#page-34-0) orizzontale della testa della paratia

Poiché si tratta di un metodo dinamico, tutte le quantità sopra indicate variano nel tempo a seguito del terremoto considerato.

## <span id="page-31-0"></span>**3.1 Calcolo della distribuzione delle pressioni nette**

Il primo step per il calcolo dello spostamento permanente sismo-indotto di paratie libere consiste nella definizione della distribuzione delle pressioni nette esercitate dal terreno sulla struttura. In questo contesto, è necessario sottolineare che il termine *pressione netta* è utilizzato per indicare la differenza tra la tensione passiva e quella attiva agenti sul muro. A tal proposito, DReW Seismic si riferisce alla soluzione ottenuta da [Conte,](https://www.icevirtuallibrary.com/doi/10.1680/jgeot.16.P.201) [Troncone](https://www.icevirtuallibrary.com/doi/10.1680/jgeot.16.P.201) e Vena (2017). Un esempio di tale distribuzione è mostrato nella seguente figura.

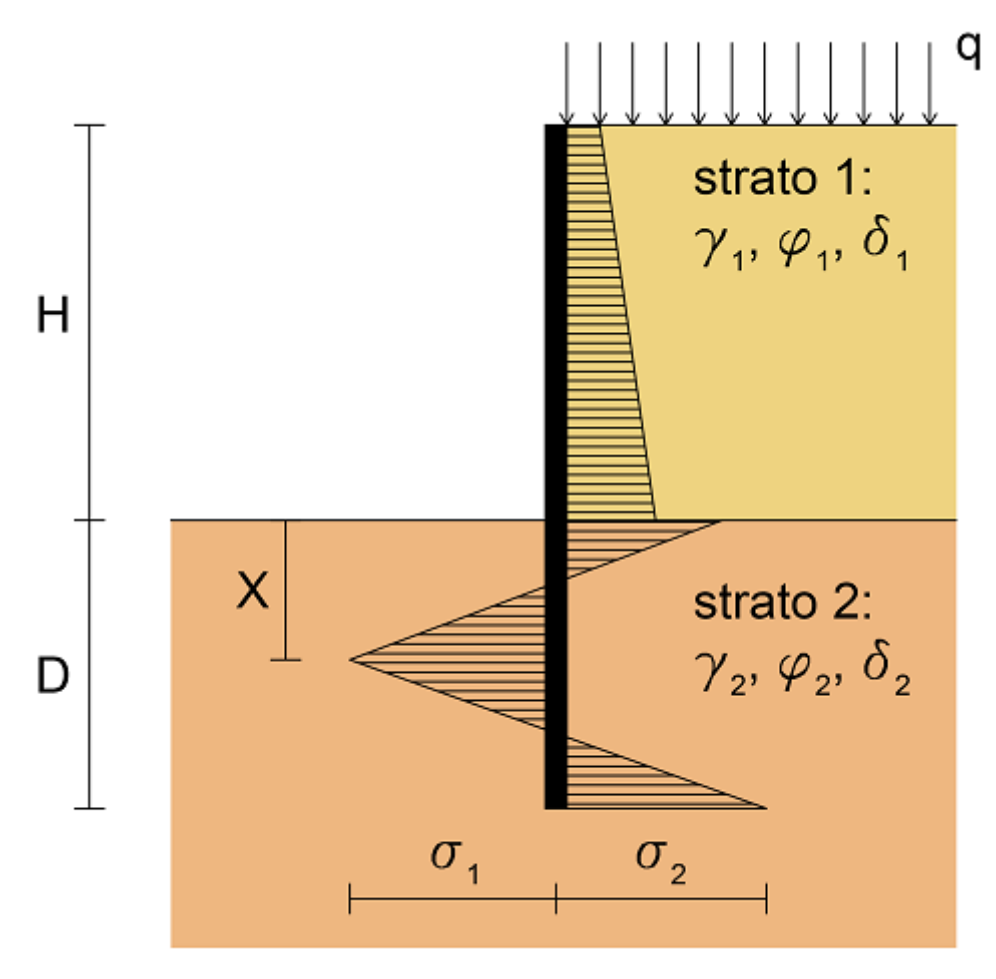

Distribuzione delle pressioni nette agenti sulla paratia

La distribuzione delle pressioni nette dipende dal coefficiente sismico orizzontale, *<sup>k</sup>*<sup>h</sup> , il quale varia durante il terremoto. Al generico istante di tempo *t*, il coefficiente sismico orizzontale è legato all'accelerazione del suolo *<sup>a</sup>*(*t*) mediante la seguente relazione *<sup>k</sup>*<sup>h</sup> (*t*)=*a*(*t*)/*g*, in cui *g* è l'accelerazione di gravità.

Poiché il tipo di movimento manifestato da tali strutture consiste generalmente in una rotazione approssimativamente rigida intorno ad un punto posizionato vicino la sua base, la condizione di stato limite attivo si verifica a tergo dell'opera, al di sopra del livello di scavo. Al di sotto di tale livello, la pressione attiva e resistenza passiva sono completamente mobilitate fino ad una profondità *X*, mentre al di sotto di tale profondità la resistenza passiva non è completamente mobilitata. In prima approssimazione, si assume che la distribuzione delle pressioni nette varia linearmente da σ<sub>1</sub> a σ<sub>2</sub>, come mostrato nella figura sopra riportata. Maggiori dettagli possono essere trovati nell'articolo di Conte, [Troncone](https://www.icevirtuallibrary.com/doi/10.1680/jgeot.16.P.201) e Vena (2017). **33**

La spinta attiva e resistenza passiva agenti al di sopra della profondità X dipendono dai coefficienti di spinta attiva e resistenza passiva in condizioni sismiche,  $\kappa_{\mathsf{a}\mathsf{E}}$  e  $\kappa_{\mathsf{p}\mathsf{E'}}$  rispettivamente. Su DReW Seismic tali coefficienti sono valutati mediante la soluzione di [Lancellotta](https://www.icevirtuallibrary.com/doi/10.1680/geot.2007.57.3.319) (2007). La profondità *X* e la pressione netta alla base del muro σ<sub>2</sub> sono calcolate dalla condizione di equilibrio. La loro soluzione è riportata nell'articolo di Conte, [Troncone](https://www.icevirtuallibrary.com/doi/10.1680/jgeot.16.P.201) e Vena

[\(2017\).](https://www.icevirtuallibrary.com/doi/10.1680/jgeot.16.P.201)

## <span id="page-33-0"></span>**3.2 Calcolo dell'accelerazione critica**

Quando si considera una storia di valori di accelerazioni [\(accelerogramma](#page-13-0)), il movimento della paratia si verifica negli intervalli di tempo in cui l'accelerazione del terreno eccede una soglia critica, la quale varia durante l'evento sismico (Conte, Pugliese e [Troncone,](https://www.icevirtuallibrary.com/doi/10.1680/jgeot.21.00221) 2022). Nello specifico, la soglia critica di accelerazione aumenta durante il terremoto seguendo le semplici regole descritte di seguito:

- 1. all'inizio del terremoto, l'accelerazione critica assume un valore iniziale, il quale deve essere assegnato come input dall'utente. Questo dato deve essere impostato pari al valore 0 per una paratia di nuova costruzione. Al contrario, può essere assunto pari al massimo valore di accelerazione che ha agito sulla paratia durante i terremoti che hanno investito la struttura in precedenza. Tuttavia, in mancanza di informazioni più approfondite, l'assunzione del valore 0 anche nel caso di strutture esistenti consente di ottenere dei risultati più cautelativi. Infatti, lo spostamento sismo-indotto si riduce quando l'accelerazione critica iniziale aumenta.
- 2. quando l'accelerazione del suolo eccede il valore soglia attuale, quest'ultimo è mantenuto costante.
- 3. quando l'accelerazione del suolo ritorna al di sotto della soglia critica, quest'ultima viene aggiornata e assunta pari al massimo valore di accelerazione precedentemente osservato.
- 4. l'accelerazione critica non può mai eccedere un limite superiore, corrispondente alla condizione di equilibrio limite. Quest'ultimo è calcolato come spiegato nell'articolo di Conte, [Troncone](https://www.icevirtuallibrary.com/doi/10.1680/jgeot.16.P.201) e Vena (2017).

L'esempio mostrato nella figura sottostante ha lo scopo di meglio chiarire la procedura appena descritta.

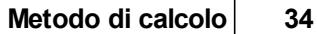

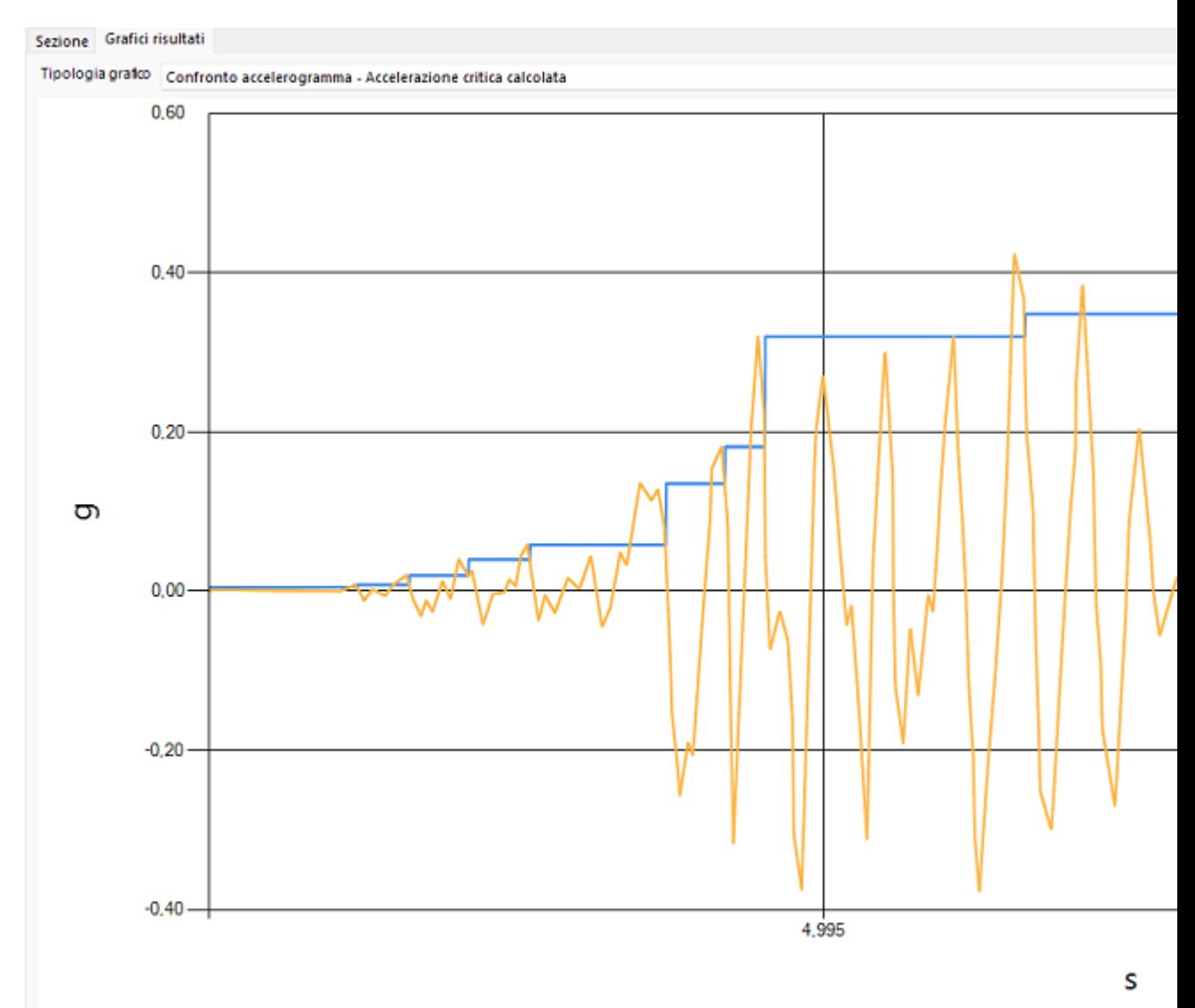

Confronto tra l'accelerogramma di input e i valori calcolati della soglia critica di accelerazione

## <span id="page-34-0"></span>**3.3 Calcolo dello spostamento della paratia**

Per calcolare lo spostamento della paratia a seguito del sisma, DReW Seismic confronta l'accelerogramma con la soglia di accelerazione critica per ogni istante di tempo della simulazione.

Quando l'accelerazione al suolo eccede la soglia critica, viene risolta l'equazione del moto per calcolare l'accelerazione angolare del muro. Successivamente, la velocità angolare e la rotazione (*θ*) della paratia sono calcolate mediante successive integrazioni. Tutte le equazioni impiegate sono descritte nel dettaglio nell'articolo di Conte, Pugliese e [Troncone](https://www.icevirtuallibrary.com/doi/10.1680/jgeot.21.00221) (2022).

Alla fine, lo spostamento alla testa della paratia (*u*) è calcolato sotto la ragionevole ipotesi che la struttura ruota rigidamente intorno ad un punto situato ad una distanza *Y* dalla base, come mostrato nella figura sottostante.

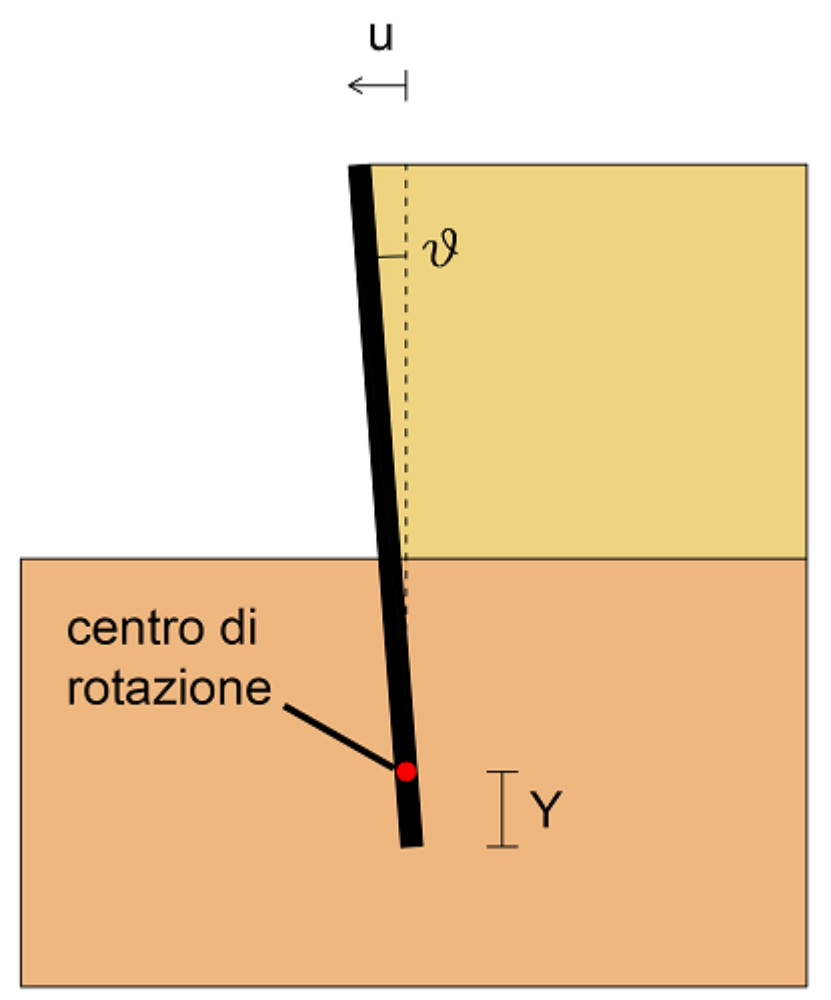

Tipo di movimento cui è sottoposta la paratia durante l'evento sismico

Una rappresentazione schematica della procedura di integrazione è mostrata nella seguente figura.

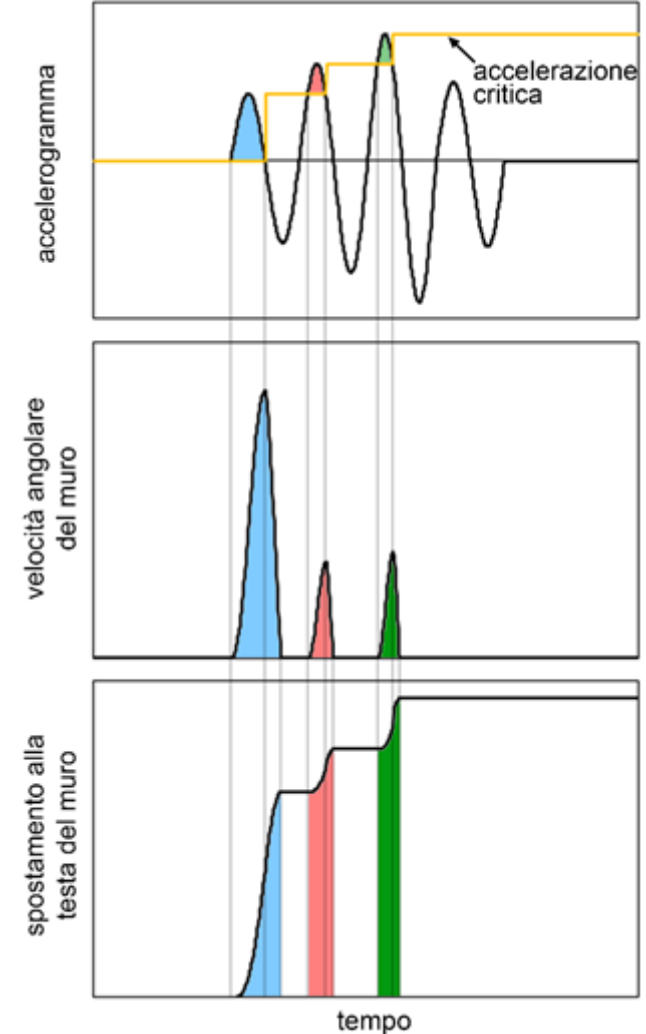

Rappresentazione schematica della procedura di integrazione dell'equazione del moto

# <span id="page-36-0"></span>**4 Validazione**

DReW Seismic consente la predizione dello spostamento permanente di paratie libere indotto da terremoti. A tal proposito, viene impiegato il metodo sviluppato da Conte, Pugliese e [Troncone](https://www.icevirtuallibrary.com/doi/10.1680/jgeot.21.00221) (2022). Questo metodo è stato validato mediante il confronto con i risultati sia di prove sperimentali che di simulazioni numeriche avanzate. Per ogni caso di studio considerato, è sempre stato riscontrato un buon accordo tra predizione e osservazione, come documentato [qui](https://www.icevirtuallibrary.com/doi/10.1680/jgeot.21.00221).

Tuttavia, un esempio svolto viene mostrato in questa sezione, per ragioni di completezza. Nello specifico, DReW Seismic è impiegato nel seguito per analizzare il caso di studio sperimentale documentato da [Madabhushi](https://doi.org/10.1080/17486020601039170) & Zeng [\(2006\).](https://doi.org/10.1080/17486020601039170) Questo caso riguarda una paratia libera caratterizzata da un'altezza di scavo H =  $7.20$  m ed una profondità di ammorsamento D =  $7.20$  m. La paratia è realizzata da un diaframma in alluminio con uno spessore B = 0.264

m e un peso specifico γ<sub>wall</sub> = 27 kN/m<sup>3</sup>. La paratia è realizzata in uno strato omogeneo di sabbia asciutta caratterizzata dai seguenti parametri: peso dell'unità di volume γ = 16.4 kN/m<sup>3</sup>, angolo di resistenza al taglio φ = 34° ed

La paratia è stata sottoposta a due terremoti consecutivi, indicati EQ1 ed EQ2, rispettivamente. I file .txt contenenti gli accelerogrammi di tali eventi, e i corrispondenti spostamenti misurati, possono essere scaricati da [questo](http://download.geostru.eu/validazione/v_drew_seismic.zip) link. Questi file sono composti da una sola colonna, relativa ai valori di accelerazione o di spostamento. Il corrispondente passo temporale è pari a 0.005 s.

I parametri di input su indicati sono inseriti nel software seguendo la procedura descritta in questa [sezione](#page-4-1). Successivamente, è possibile esequire il calcolo. In particolare, nel seguito si eseguono due analisi, una per ogni terremoto.

Nella prima analisi si considera il terremoto EQ1. Poiché il muro era stato precedentemente sottoposto ad ulteriori vibrazioni, l'accelerazione critica iniziale viene calibrata in modo tale da ottimizzare l'evoluzione degli spostamenti calcolata rispetto a quella osservata, mediante una procedura di tipo *trial and error*. Il valore di accelerazione critica risultante è pari a 0.56  $m/s<sup>2</sup>$ .

Nelle figure in basso sono riportati rispettivamente:

angolo di attrito terreno-struttura δ = 12°.

- · il confronto tra l'accelerogramma e i valori calcolati di accelerazione critica;
- · il confronto tra lo spostamento calcolato nel tempo da DReW Seismic e quello misurato.

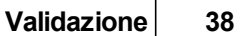

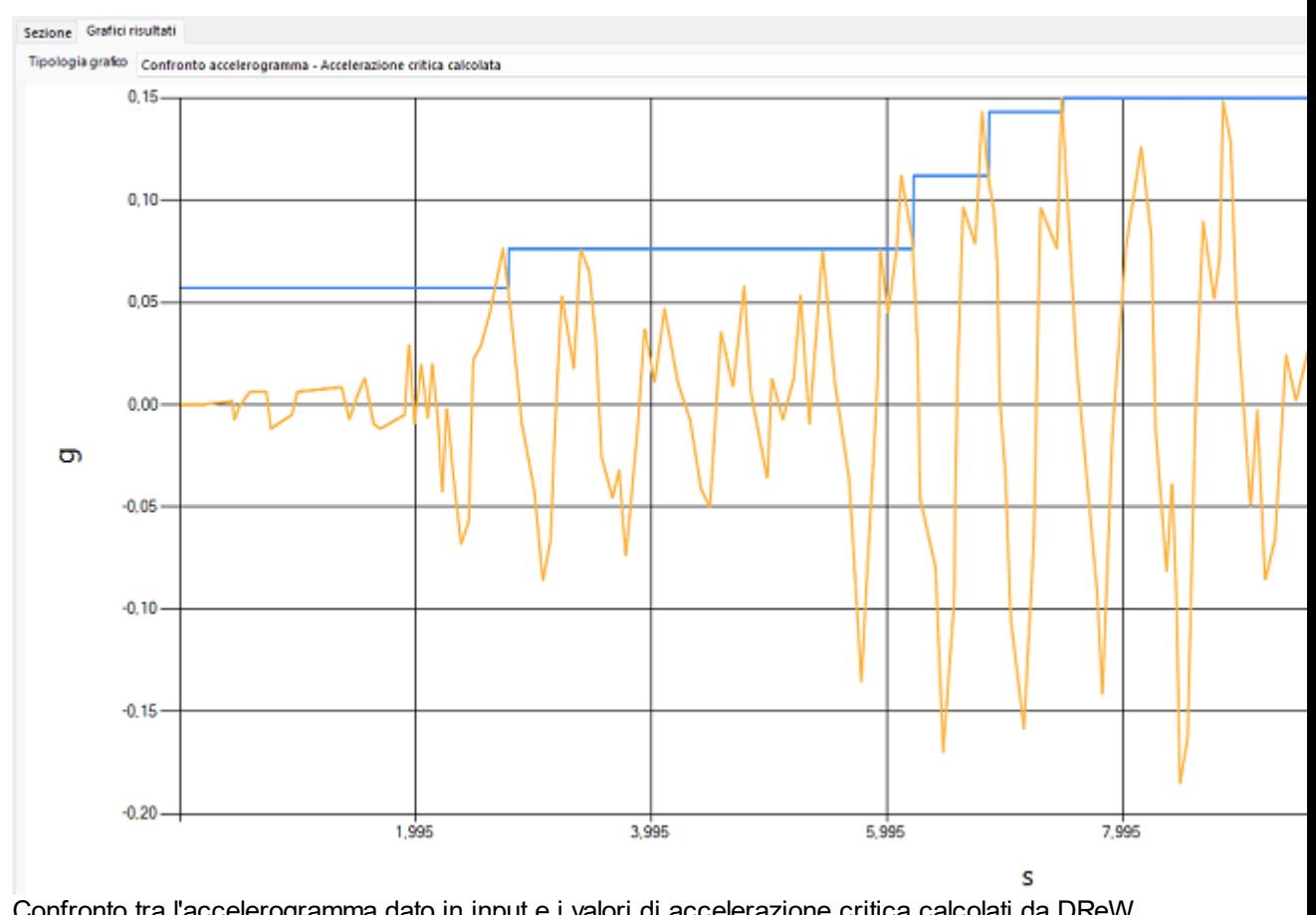

Confronto tra l'accelerogramma dato in input e i valori di accelerazione critica calcolati da DReW Seismic, per il terremoto EQ1

#### Spostamento

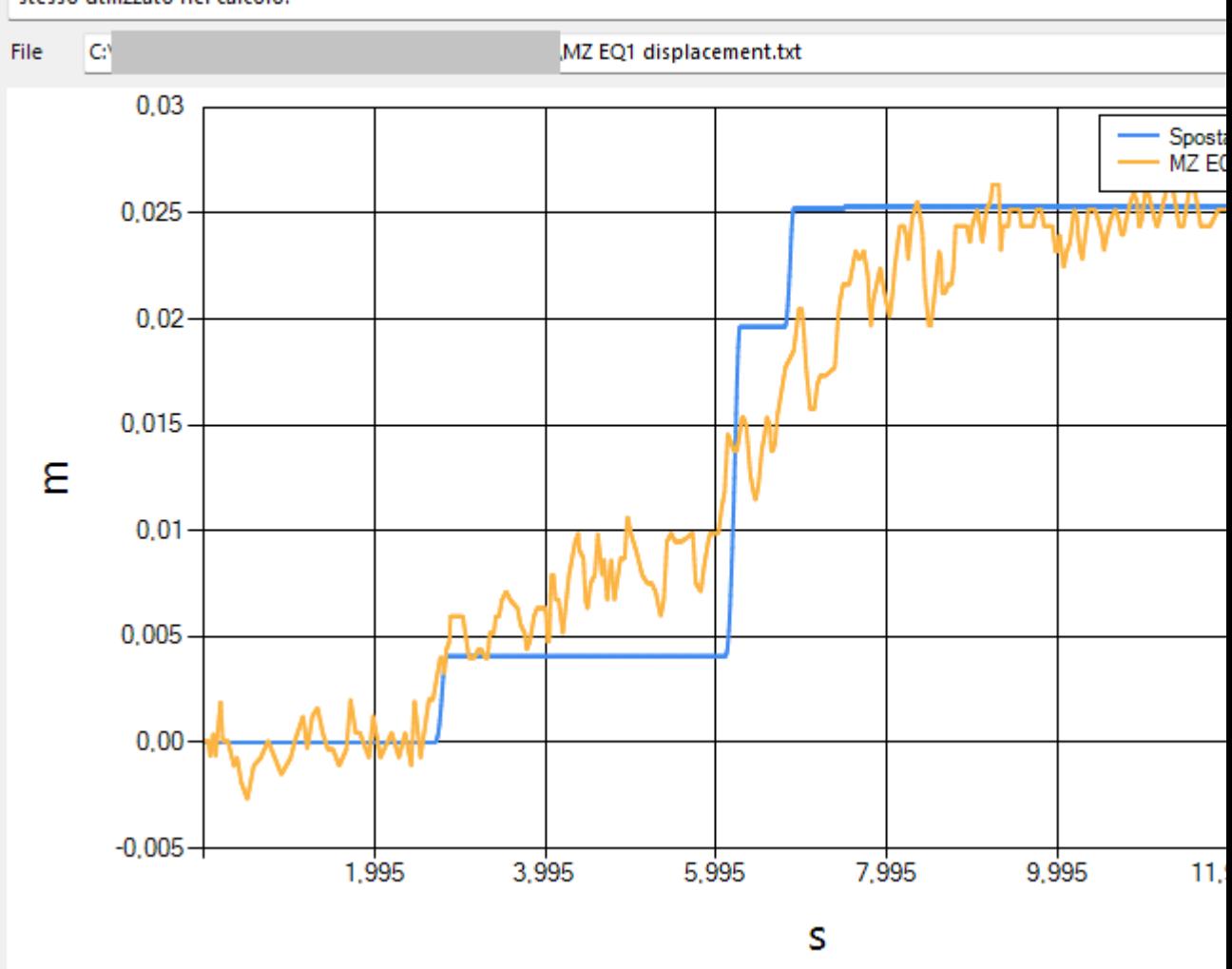

Selezionare un file contenente i valori di spostamento da confrontare con quelli ottenuti tramite il calcolo effettuato. Si assi stesso utilizzato nel calcolo.

Confronto tra l'evoluzione sperimentale dello spostamento nel tempo (curva arancione) e quella calcolata da DReW Seismic (curva blu), per il terremoto EQ1

Nella seconda analisi viene analizzato il terremoto EQ2. Poiché tale terremoto ha colpito la struttura dopo EQ1, il valore di accelerazione critica iniziale è assunto pari al massimo valore di accelerazione registrata durante EQ1, nella direzione dello scavo (cioè tra i valori positivi).

Nelle figure in basso sono riportati rispettivamente:

- · il confronto tra l'accelerogramma e i valori calcolati di accelerazione critica;
- · il confronto tra lo spostamento calcolato nel tempo da DReW Seismic e quello misurato.

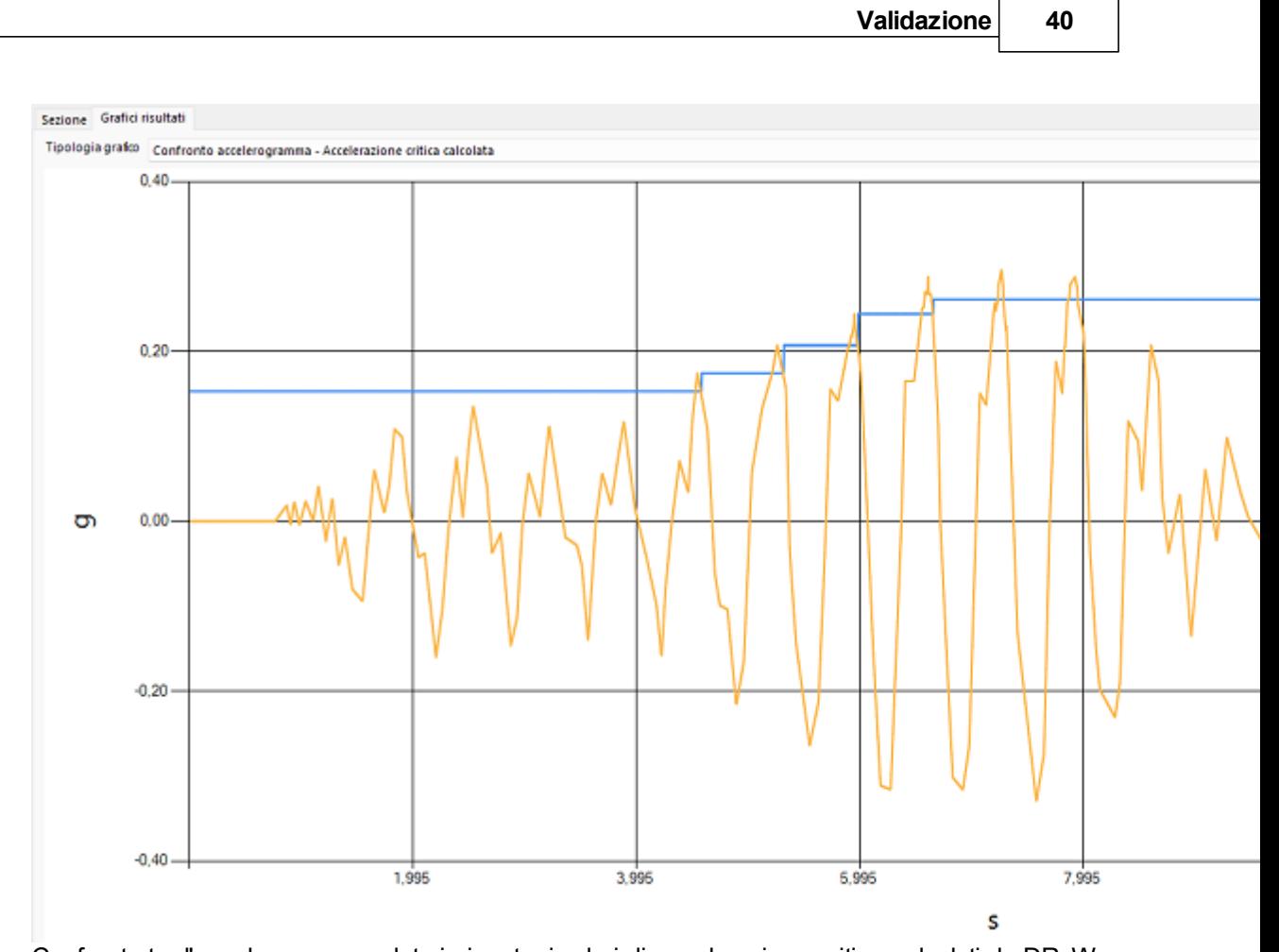

Confronto tra l'accelerogramma dato in input e i valori di accelerazione critica calcolati da DReW Seismic, per il terremoto EQ2

#### Spostamento

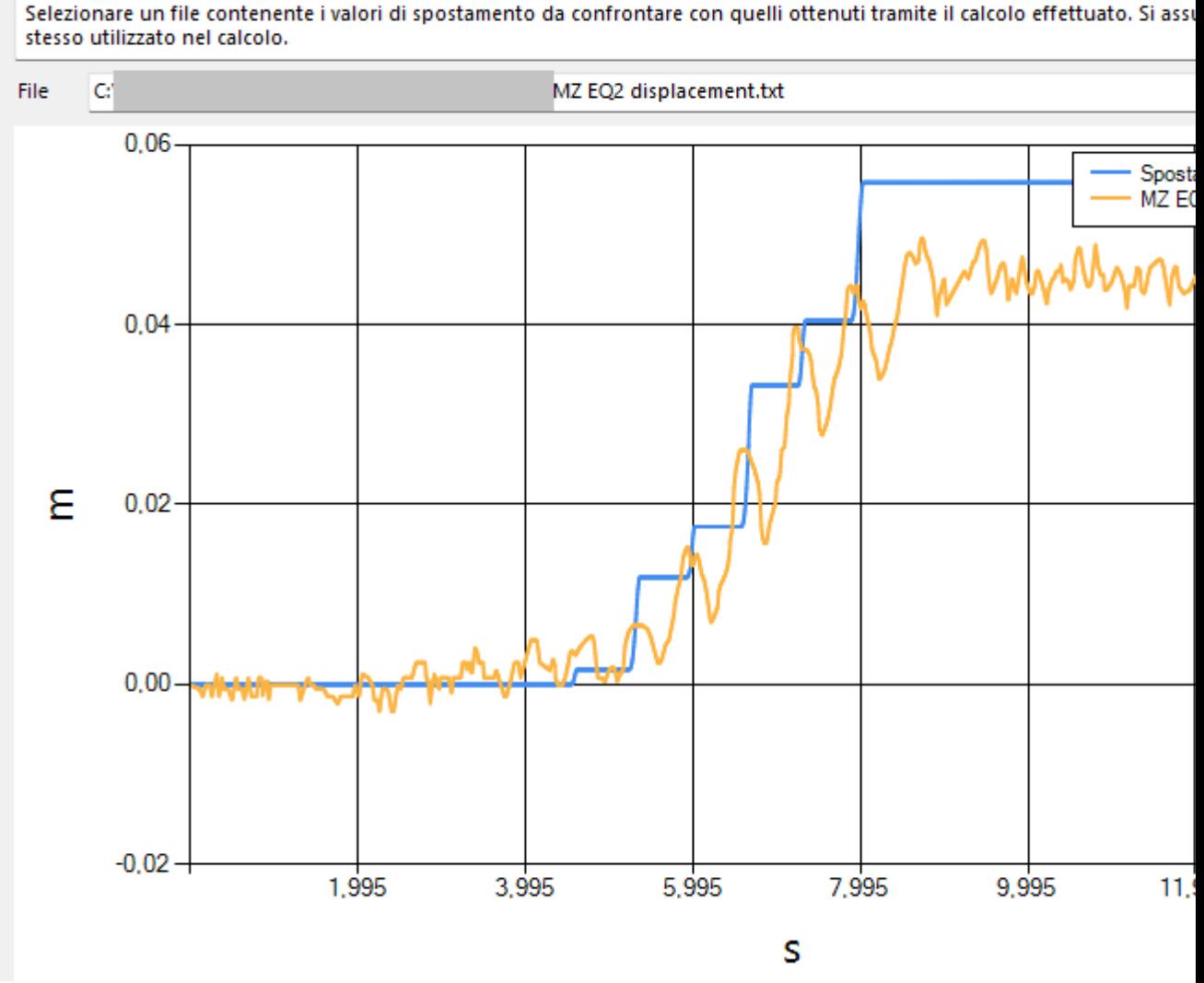

Confronto tra l'evoluzione sperimentale dello spostamento nel tempo (curva arancione) e quella calcolata da DReW Seismic (curva blu), per il terremoto EQ2

Come è possibile osservare, DReW Seismic fornisce una predizione soddisfacente dello spostamento sismo-indotto di paratie libere mediante l'impiego di un metodo di analisi molto semplice da utilizzare.

## <span id="page-41-0"></span>**5 Contatti**

## **[Contatti](https://www.geostru.eu/contatti-eng/)**

**Telefono** 0690289085

**Whatsapp** 0040 737 28 38 54 **E-mail** [info@geostru.eu](mailto:info@geostru.eu) [office@geostru.eu](mailto:office@geostru.eu) **Orari** Lunedi – Venerdi Ore 9-17 **Supporto Assistenza**: Per il servizio di assistenza usare preferibilmente l'area dedicata di supporto ([Ticket](https://www.geostru.eu/geostru-supporto-tecnico/)).

DReW Seismic è disponibile alla relativa pagina del [prodotto](https://www.geostru.eu/shop/software/software-strutture/calcolo-degli-spostamenti-di-paratie-libere-a-seguito-di-un-terremoto-drew-seismic/).